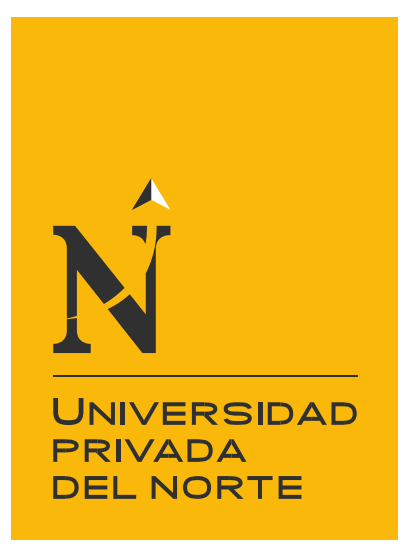

# FACULTAD DE INGENIERÍA

Carrera de Ingeniería Industrial

"DISEÑO DE UN SISTEMA DE SIMULACION PARA DISMINUIR EL TIEMPO DE ESPERA EN LA AUTOPISTA DE PEAJE DE LA ESTACIÓN SULLANA - PIURA"

Tesis para optar el título profesional de:

INGENIERA INDUSTRIAL

Autora:

Rita del Carmen Estephany Díaz Guerrero

Asesor: Mg. Fanny Emelina Piedra Cabanillas

Cajamarca - Perú

2021

<span id="page-1-0"></span>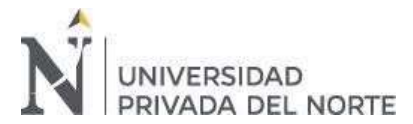

# **DEDICATORIA**

A mi madre y mi hermana por estar siempre conmigo apoyándome y guiándome en cada paso y tropiezo que se me presento en la elaboración del presente.

<span id="page-2-0"></span>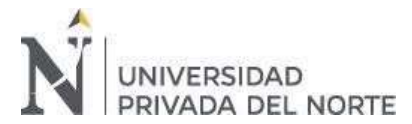

# **AGRADECIMIENTO**

A Dios por bendecirme con el esfuerzo y sacrificio que hacen mis padres día a día para darme una buena educación y así poder cumplir mis sueños.

Así mismo agradecer a la docente Mg. Fanny Piedra Cabanillas por brindarme todos los alcances y motivación necesaria.

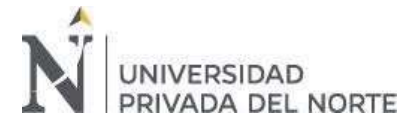

# **TABLA CONTENIDO**

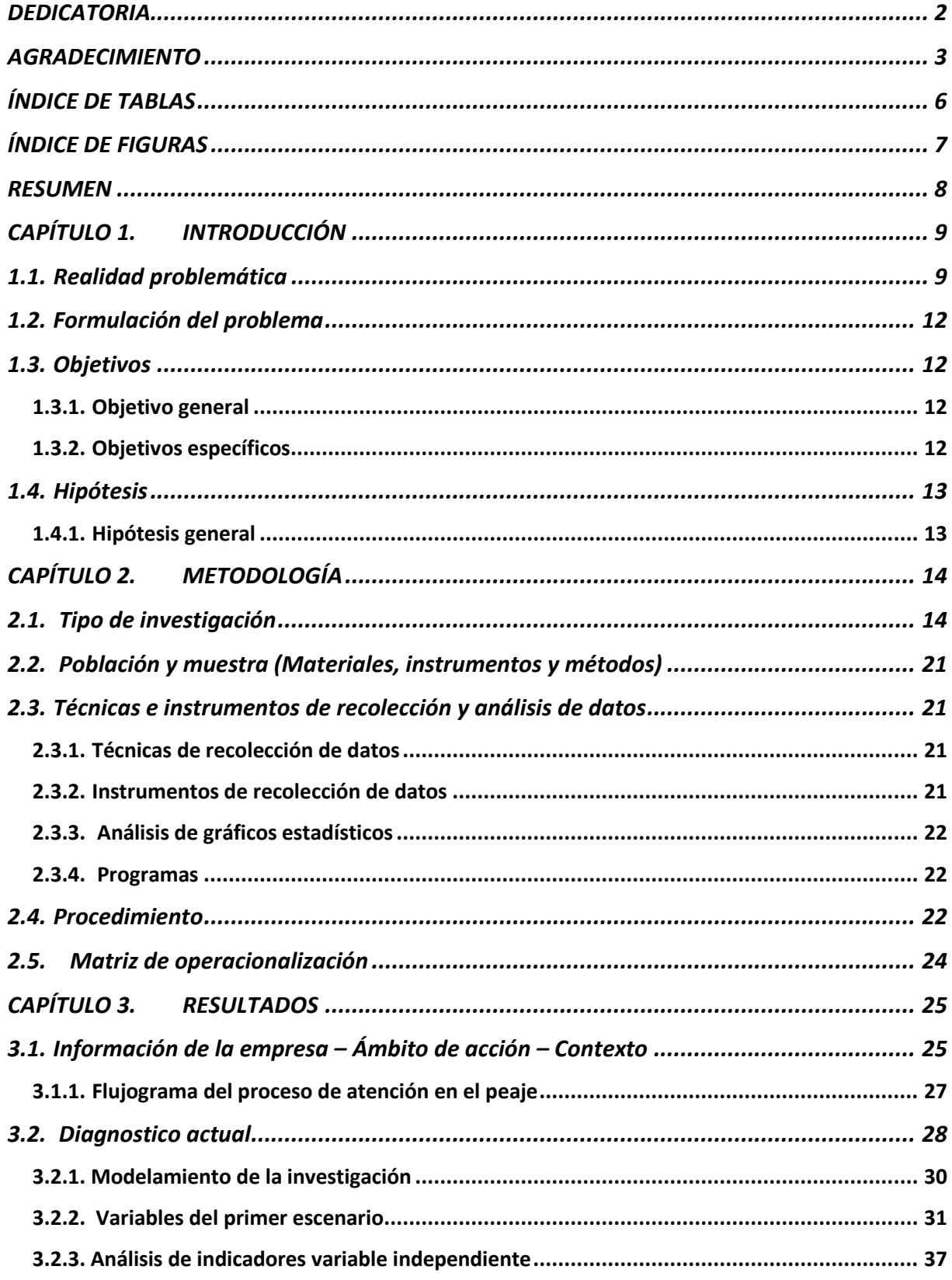

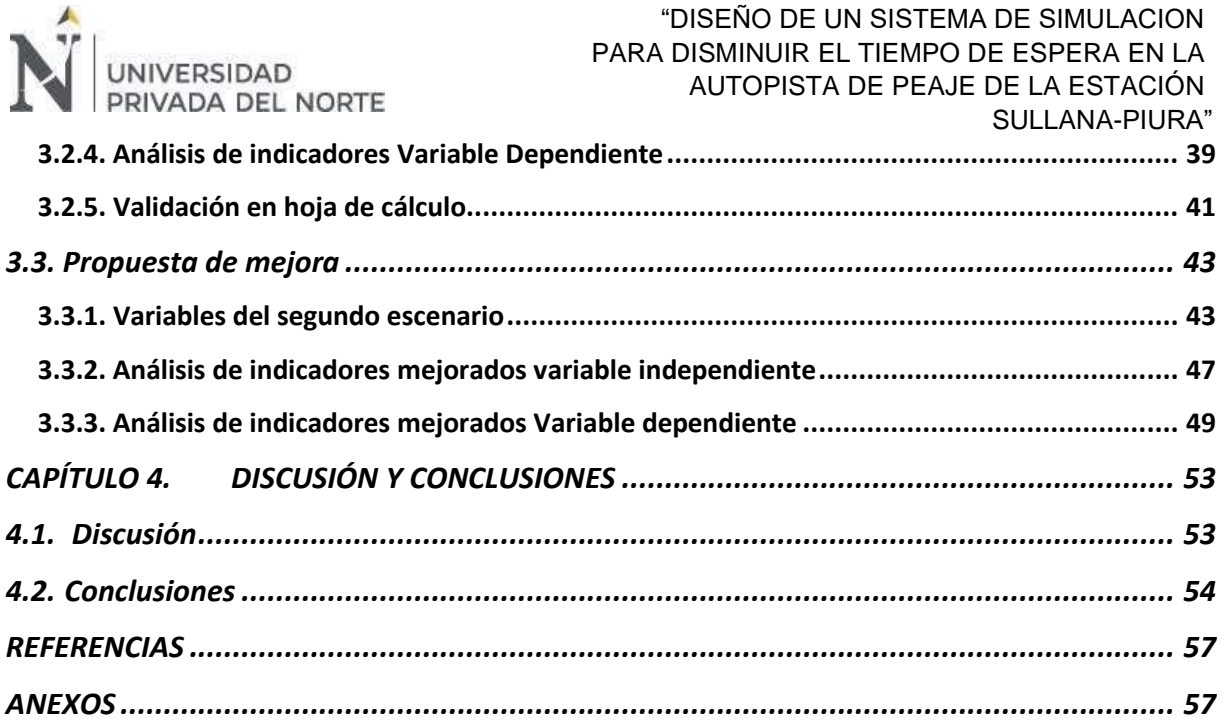

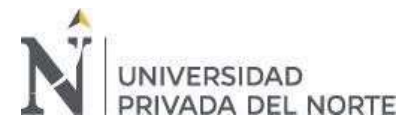

# **ÍNDICE DE TABLAS**

<span id="page-5-0"></span>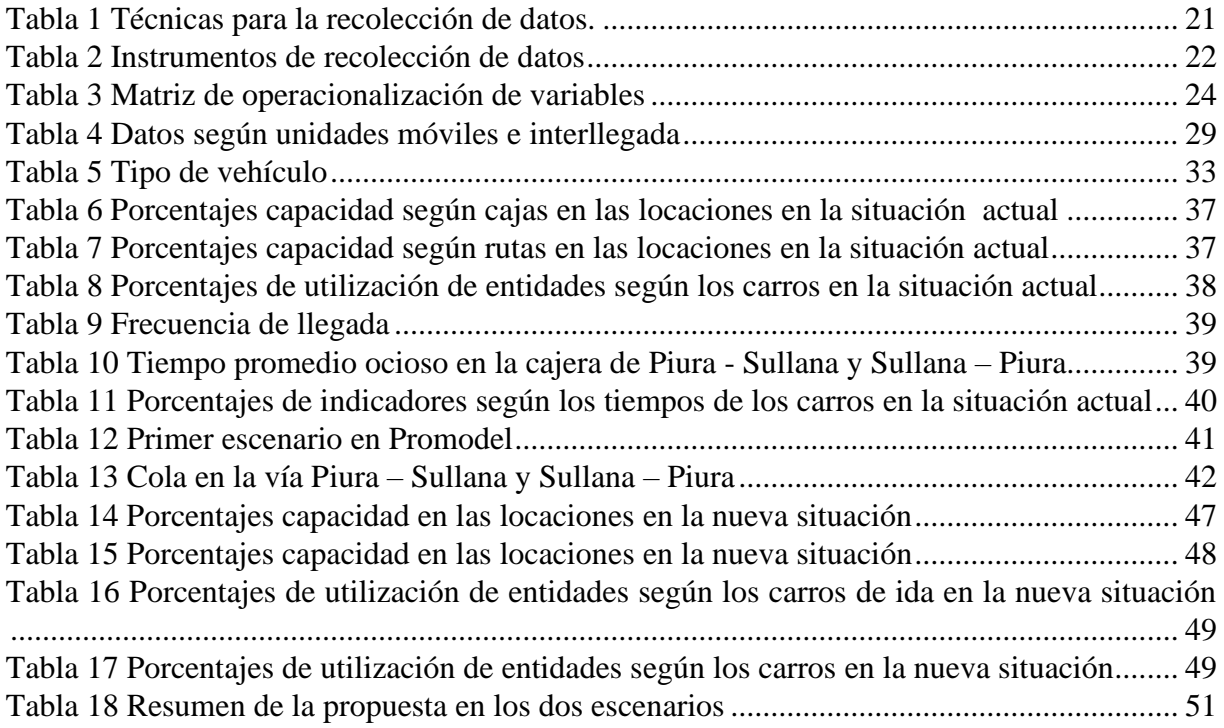

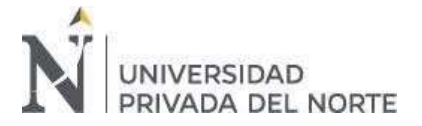

# **ÍNDICE DE FIGURAS**

<span id="page-6-0"></span>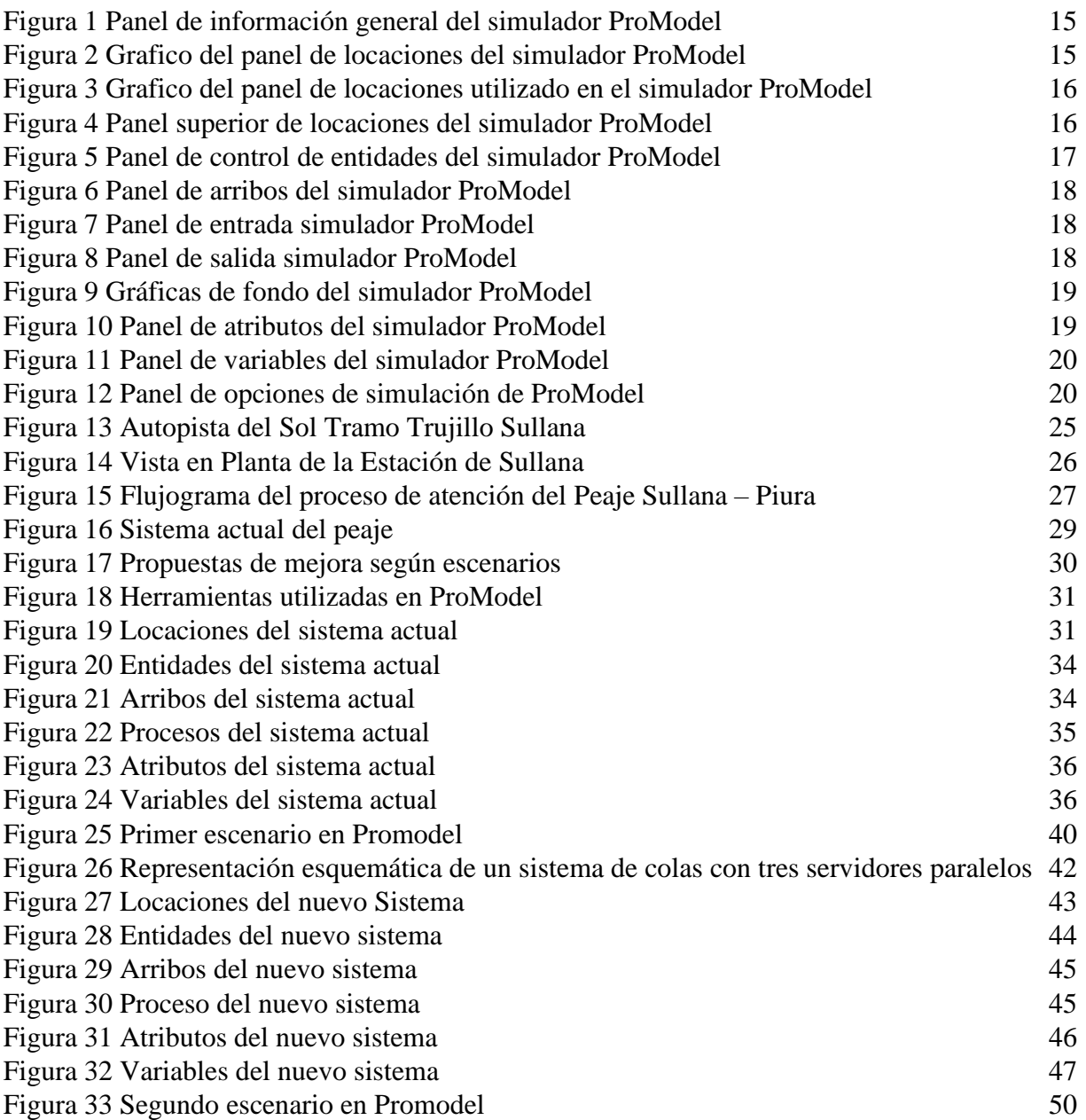

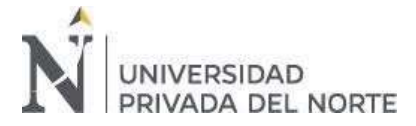

# **RESUMEN**

La presente investigación tuvo como objetivo simular el sistema de peaje Sullana - Piura para poder analizar los tiempos de espera de vehículos donde se realiza el cobro de peaje y así proponer una mejora que ayude a optimizar el flujo vehicular, ya que el transito vial ha ido aumentando considerablemente en los últimos años causando más demoras dentro de las ciudades y en el sector de la autopista de peaje. Este estudio es cuantitativo, no experimental, transversal, descriptivo, en el cual se utilizó como técnica la observación directa y una guía de observación como instrumento para la recolección de datos en un determinado periodo de tiempo con mayor flujo vehicular. Dicha simulación se realizó con un software denominado ProModel el cual permitió plasmar la situación actual del peaje en un primer escenario para después mejorar la situación en un segundo escenario el cual permitió realizar una mejora de los tiempos de espera en las colas, sin tener que alterar la realidad del sistema. Teniendo como resultado viable el escenario propuesto, con una reducción de 14.6min a 3.28 min para los autos de ida y de 13.9min a 3.52min para los autos de vuelta, siendo minutos que están dentro del acuerdo al contrato de la concesión para el tiempo de espera.

**Palabras clave:** Simulación, Peaje, Tiempos de Espera, Promodel, Vehículos.

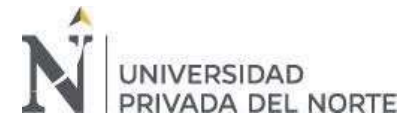

# <span id="page-8-0"></span>**CAPÍTULO 1. INTRODUCCIÓN**

#### <span id="page-8-1"></span>**1.1. Realidad problemática**

En la actualidad los sistemas de simulación "proporcionan la oportunidad de anticipar las consecuencias de decisiones estratégicas, las cuales enriquecen el sistema de planificación y facilitan la solución de algunas dudas de lo que podría pasar" Castro (2008).

En el ámbito industrial existen diversas formas de proponer mejoras para optimizar los tiempos de espera, según Portilla, Arias Montoya, & Fernandez Henao (2010) argumentan que: "La mayoría de los procesos que se presentan en las empresas de manufactura y de servicio, aparecen las líneas de espera. Esto debido a que casi siempre, la capacidad de servicio (en algún momento) es menor que la capacidad demandada". Por ello para García (1996) "El modelo de un sistema de colas es bastante útil para tomar decisiones con respecto al servicio que se está ofreciendo en determinada situación, las líneas de espera largas son costosas porque además de costos implican perder prestigio y clientes"

Se tiene claro que, un modelo de simulación permite el análisis del funcionamiento de un proceso real pero no lo altera, solo brinda perspectivas, estrategias o propuestas para mejorar ese proceso, tal como menciona Taha (2012) la simulación permite establecer ciertos parámetros de funcionalidad en un sistema, pero no es una técnica de optimización, por otro lado, según Guasch Toni (2006) *"El uso de las técnicas de simulación como herramienta de ayuda a la toma de decisiones, es poder formalizar la experiencia y el conocimiento adquirido en la gestión del sistema y poder prever las mejores alternativas para alcanzar los objetivos*". Entonces se puede corroborar que al ejecutar una simulación de un sistema se puede analizar el funcionamiento de este desde dos puntos de vista, el primero sería el de la situación inicial del sistema y el segundo la situación con la reprogramación del sistema proporcionando y en este la disminución del tiempo de espera en la situación inicial.

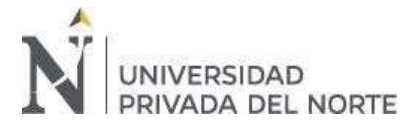

Según lo mencionado anteriormente, es que resulta importante medir los cambios que se puedan realizar en un modelo de simulación, tanto en su fase inicial, como en su propuesta de mejora, como lo explica García (2013) "Los pasos fundamentales para realizar la simulación es definir el sistema, analizarlo, crear un modelo básico, validarlo, crear otro modelo para proponer escenarios de mejora y probarlos, para posteriormente dar recomendaciones" Es por ello que en la presente investigación se planea diseñar dos escenarios para marcar un antes y un después y poder proponer las mejoras adecuadas.

Existen diferentes softwares que son utilizados para modelar procesos que requieran de un análisis y mejoras, entre ellos se pueden encontrar los simuladores como Arena, Witness, ProModel, entre otros. Para García (2006), La complejidad en la operación de los sistemas requieren de una modelación cada vez más apegada a la realidad, que permita un análisis profundo y detallado. Por ello, una de las herramientas que permitan modelar esta complejidad es justamente, el ya mencionado ProModel. Este simulador ayudara a analizar los resultados del sistema y de esta forma tomar decisiones para poder buscar nuevas opciones.

Conforma pasan los años, el incremento vehicular es latente a nivel mundial, asimismo, en algunos países más desarrollado, sus autopistas están diseñadas para disminuir la congestión dentro de una ciudad, por otro lado, existen sistemas de control vehicular que se conocen como peajes, según Ailan (2019) en un estudio denominado *¨Estimación de tiempos de espera en peajes"* realizó esta investigación haciendo énfasis en el caudal vehicular que transita a través de los peajes ubicados en autopistas. En este análisis, se tiene un aproximado de vehículos que transitan diariamente, en los horarios de mayor tránsito. El autor mencionado aplicó técnicas de series de tiempo y teoría de colas con lo que logró que, haciendo uso de modelos basados en teoría de colas, estimar el tiempo de espera en cabinas de peaje. Estos resultados representan un reporte del estado actual de dichas plazas de peaje, y permiten generar estimaciones de

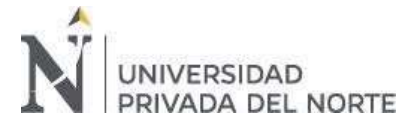

estados futuros. En la presente investigación utilizando los fundamentos de la teoría de colas se planea analizar los tiempos de espera que se dan en un peaje en la ciudad de Piura con conexión a la ciudad de Sullana.

Mejorar los sistemas de cobro y atención en los peajes resultan importantes ya que se puede agilizar este proceso con la finalidad de generar mayor ingreso al peaje y disminuir el tiempo de espera de los vehículos, tal como menciona Centenaro (2015) en su estudio denominado *"Mejoramiento de la capacidad de servicio en el cobro de peaje en la estación de Chilca"*  donde mejoró la capacidad de cobro en la estación de peaje Chilca, para el cual utilizó el simulador ProModel y aplicó teoría de colas con la finalidad de mostrar soluciones con los cuales se puede mejorar los procesos y procedimientos, de tal manera que se incremente la capacidad de cobro sin saturar la estación de peaje. Tuvo como resultado que, para lograr la mejora de la capacidad de servicio para el cobro de peaje en la Estación Chilca, se debe difundir los medios de pagos alternativos como "Vales Prepago" y "Telepass", ya que se incrementaría la capacidad de cobro y se reduciría el tiempo de atención y por consecuencia el tiempo de espera.

En las últimas décadas, la necesidad de transporte a generado que el tránsito vial incremente causando principalmente en las capitales de los países, mayor congestión, algunas demoras, emergencias y daños en el ecosistema según Roberto Bull (2001). Dicha congestión se centra principalmente dentro de las ciudades, dejando de lado la congestión también existente en el sector de autopista de peaje. En la autopista que abarca las ciudades de Piura, con dirección a Sullana, es bastante concurrida puesto que en dirección hacia el norte se encuentran diferentes atractivos turísticos, así como la refinería de Petro Perú, por otro lado, esta autopista conecta Piura con la ciudad de Tumbes y diferentes distritos y provincias, por tan motivo viene a ser muy concurrida. En el Peaje actualmente, se tienen dos personas encargadas de los cobros de

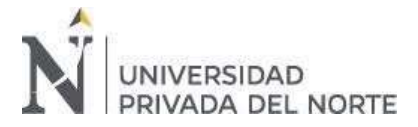

peaje, una de ellas en la ruta de ida (Piura – Sullana) y otra de la ruta de vuelta (Sullana – Piura), por ser muy concurrida esta autopista se han observado acumulación de vehículos que esperan cierta cantidad de tiempo para pasar por el peaje, es por eso que la presente investigación abarca el diseño y análisis de la simulación de para dar una posible solución a esta problemática de las unidades móviles y así reducir su tiempo de espera con pruebas que determinaran cual es el tiempo más óptimo mediante una simulación realizada con un software denominado ProModel el cual permite recrear la situación actual del peaje para poder analizar los resultados y así poder modificar satisfactoriamente dicho peaje sin tener que alterar la realidad de este.

## <span id="page-11-0"></span>**1.2. Formulación del problema**

¿En qué medida el diseño de un sistema de simulación lograra la disminución del tiempo de espera de los vehículos en la estación de peaje Sullana-Piura?

#### <span id="page-11-2"></span><span id="page-11-1"></span>**1.3. Objetivos**

#### **1.3.1. Objetivo general**

Diseñar un sistema de simulación para disminuir los tiempos de espera de vehículos en la autopista Sullana-Piura

#### <span id="page-11-3"></span>**1.3.2. Objetivos específicos**

- o Describir la información general de la empresa
- o Realizar un diagnóstico en la autopista de peaje de la estación Sullana-Piura
- o Desarrollar y correr la simulación de la autopista de peaje de la estación Sullana-Piura
- o Analizar los resultados y plantear una propuesta de mejora para optimizar la congestión vehicular en la autopista de peaje de la estación Sullana-Piura

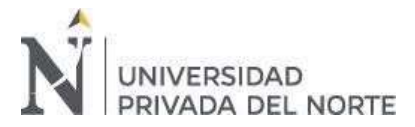

# <span id="page-12-0"></span>**1.4. Hipótesis**

# **1.4.1. Hipótesis general**

<span id="page-12-1"></span>El diseño de un sistema de simulación lograra disminuir el tiempo de espera de los vehículos

en el peaje de la estación Sullana-Piura.

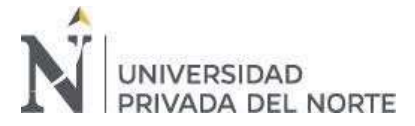

# <span id="page-13-0"></span>**CAPÍTULO 2. METODOLOGÍA**

# <span id="page-13-1"></span>**2.1. Tipo de investigación**

- **a. Enfoque:** Según la naturaleza de los datos, es cuantitativa. Para Díaz (2014) "Los datos son el resultado de la medición de un concepto, sus resultados serán numéricos y deben ser tratados, a su vez, por métodos específicos para tales efectos". Por ello se analizará los indicadores y posteriormente se dará una solución al objetivo.
- **b. Tipo:** Es una investigación de tipo aplicada, para Murillo (2008) "También llamada investigación práctica, se enfoca en buscar la aplicación de conocimientos ya estudiados y a su vez obtener otros".
- **c. Diseño:** El diseño de esta investigación es Cuasi experimental, también llamada Pre experimento, según Anales de Psicología (2014) "Es aquella que tiene como objetivo poner a prueba una hipótesis causal manipulando por lo menos una variable independiente donde por razones logísticas o éticas no se puede asignar las unidades de investigación aleatoriamente a los grupos".
- **d. Método de investigación**: Se utilizó un modelo de simulación utilizando ProModel con el que inicialmente para diseñar el modelo de simulación en el software se tomó en consideración la información general del software tal como se ve en la Figura 1.

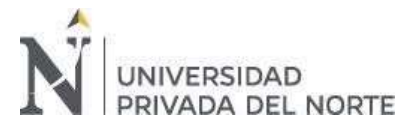

# <span id="page-14-0"></span>Figura 1 *Panel de información general del simulador ProModel*

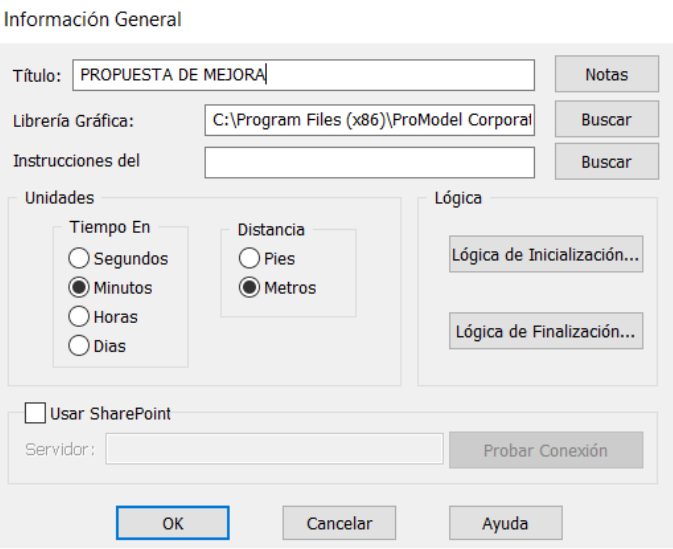

# *Panel de información general del simulador ProModel*

Es importante indicar las medidas de distancia a considerar, en este caso se seleccionó metros,

así también las unidades del tiempo a analizar, en minutos.

Locaciones: En ProModel, son consideradas como las áreas donde se llevarán a cabo las operaciones asignadas. Ver Figura 2.

#### <span id="page-14-1"></span>Figura 2 *Grafico del panel de locaciones del simulador ProModel*

*Grafico del panel de locaciones del simulador ProModel*

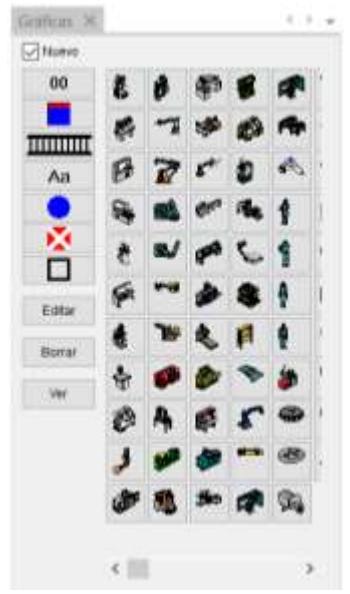

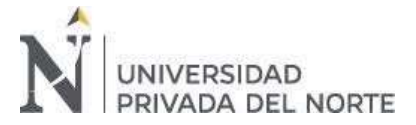

Dentro del panel de locaciones se debe seleccionar los gráficos que se desean utilizar, para la presente investigación se utilizaron gráficos adicionales los cuales fueron importados al ProModel para mejorar la visualización del modelo de simulación. Ver Figura 3.

# <span id="page-15-0"></span>Figura 3 Grafico del panel de locaciones utilizado en el simulador ProModel en el simulador ProModel en el simulador ProModel en el simulador ProModel en el simulador ProModel en el simulador ProModel en el simulador ProM

*Grafico del panel de locaciones utilizado en el simulador ProModel*

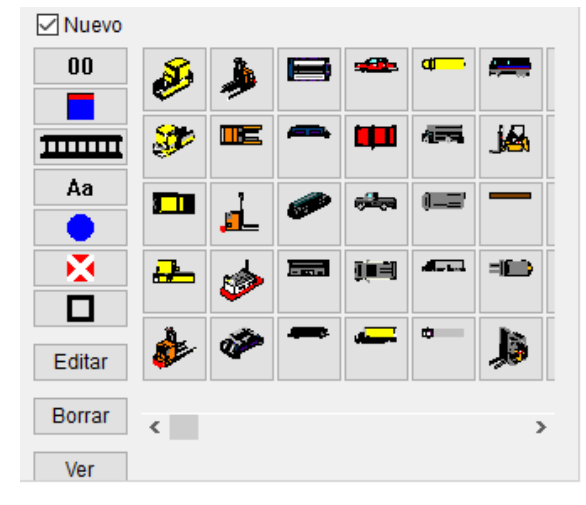

Una vez seleccionado el gráfico se procede a completar el panel de locación tal como se muestra en la Figura 4, se asigna un nombre a la locación, se indica la capacidad que va a tener cada locación, lo que repercutirá en los resultados puesto que a mayor capacidad de atención mayores serán los resultados.

#### <span id="page-15-1"></span>Figura 4

#### *Panel superior de locaciones del simulador ProModel*

lcono Nombre Unidades TMs. Can

Asimismo, se indican las unidades, las cuáles son la cantidad de la misma locación a considerar. Posteriormente dentro del panel de locaciones se puede programar tiempos muertos si es que hubiese, en el presente modelo no se consideraron puesto que el sistema de cobro en peaje es continuo y no presenta paros programados.

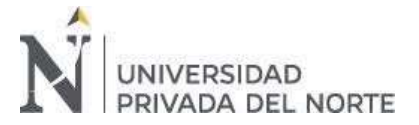

Entidades: Es importante crear entidades ya que estas representarán a los vehículos que van pasando por el sistema de peaje mostrado, para ello es posible seleccionar una gráfica predeterminada o importar una adicional. En la presente simulación se consideraron gráficas adicionales. Ver Figura 5.

## <span id="page-16-0"></span>Figura 5

*Panel de control de entidades del simulador ProModel*

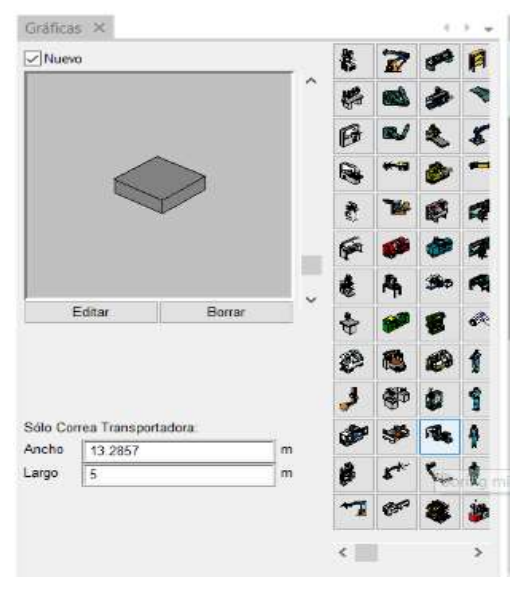

Asimismo, se puede indicar las dimensiones de la entidad, en este caso se consideró 1.798 metros de ancho y 4.313 metros de largo, los cuales son las dimensiones promedio de un vehículo según la guía de medidas de coches CanalMotor, (2020). La velocidad de la entidad también se puede manipular, esto también influye en un modelo de simulación puesto que puede alterar los resultados, para la presente investigación se consideró 20 km/hr que es la velocidad reglamentaria para pasar por peajes.

Arribos: Los arribos denotan a la entidad en el momento inicial que llega a una locación García & Dunna, (2006) cabe mencionar que si no existen arribos, el modelo no funcionaría adecuadamente.

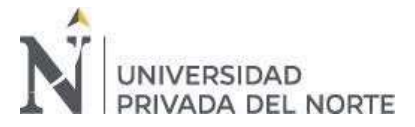

<span id="page-17-0"></span>Figura 6

*Panel de arribos del simulador ProModel*

Como se puede apreciar en la Figura 6, se indica la entidad y la locación en donde iniciará su proceso o recorrido, así como la cantidad por arribo que indica cuántas entidades van ingresando a cada locación. La "primera vez", indica el minuto en el que la entidad aparecerá en la locación, las ocurrencias vienen a ser la cantidad de veces que sucede lo indicado anteriormente. La frecuencia indica, tal como su nombre dice, la frecuencia con la que va pasando la entidad por cada locación asignada, para ello se utiliza la distribución exponencial García & Dunna, (2006).

Procesamiento: Para el procesamiento se manejan dos paneles, tal como vemos en las Figuras 7 y 8.

#### <span id="page-17-1"></span>Figura 7

*Panel de entrada simulador ProModel*

<span id="page-17-2"></span>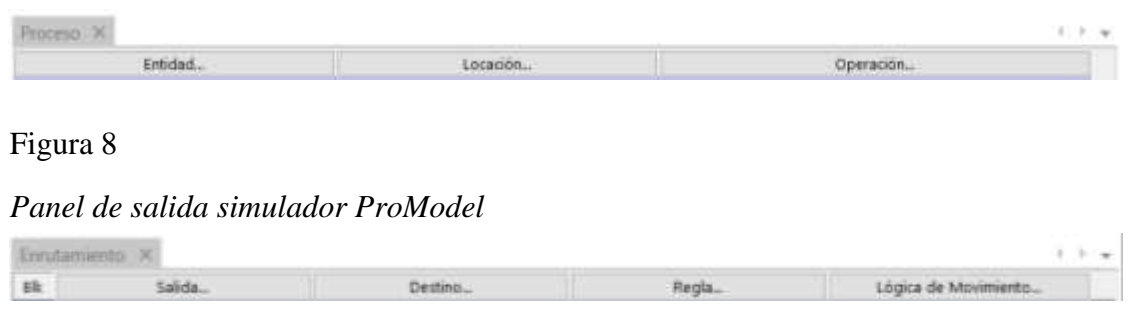

En la Figura 7, se puede observar el panel de entrada, en el cual de va indicando como va pasando cada entidad por cada locación según el proceso que se desea plasmar. En la sección operación se indica en función al tiempo u otra acción, lo que realizará la entidad.

En la Figura 8, se muestra el panel de salida, en el cual se debe indicar en la sección "salida" la entidad resultante de la operación inicial (indicada en el panel de entrada), asimismo, se indica la locación de destino y la regla que debe cumplir. Finalmente, se asigna la lógica de

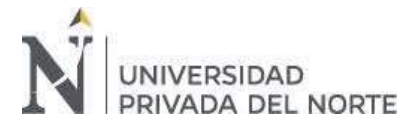

movimiento, la cual viene a ser el tiempo que se toma la entidad al desplazarse de la locación 1 a la locación 2.

Gráficas de fondo: Tal como se observa en la Figura 9, el simulador ProModel permite crear gráficas de fondo, esto permite al investigador mejorar el modelo a nivel de visualización ya que trata de adecuar a la realidad lo que se plasma en el simulado. En la presente investigación, se trató de recrear la autopista del peaje Sullana -Piura.

## <span id="page-18-0"></span>Figura 9

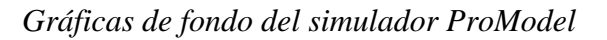

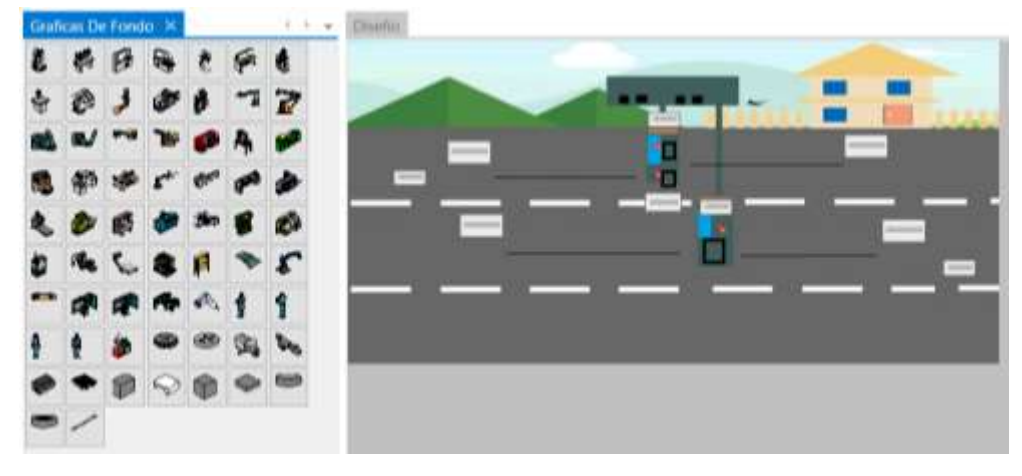

Atributo: Los atributos sirven para identificar características de alguna entidad o locación. Para poder asignar o generar un atributo se debe conocer este panel.

#### <span id="page-18-1"></span>Figura 10

*Panel de atributos del simulador ProModel*

Como se muestra en la Figura 10 el panel de atributos comienza con un ID que es un nombre de identificación de atributos, siguiendo con el tipo según corresponda es real o entero, que en este caso será real, continuando con la clasificación que según corresponda se clasifica en entidad o locación, en este caso será locación.

Clasificación

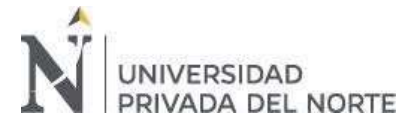

Variables: Se usan para registrar cierta información dentro de la simulación, en este caso para contabilizar la cantidad de vehículos que llegan, salen, tiempo de ciclo y la cola según sea su dirección

<span id="page-19-0"></span>Figura 11

*Panel de variables del simulador ProModel*

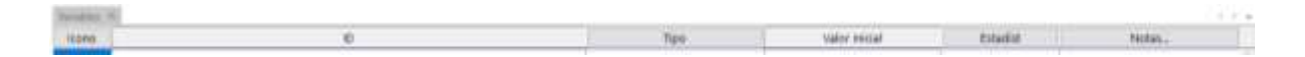

Según muestra el panel empieza con la decisión de icono, el cual, SI se utiliza en esta simulación, continuando con un nombre de identificación y tipo que sería entero ya que contara los automóviles teniendo un valor inicial de 0.

Opciones de Simulación: Permite modificar varias opciones y parámetros de la simulación

#### <span id="page-19-1"></span>Figura 12

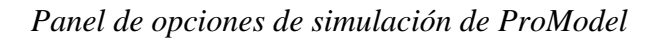

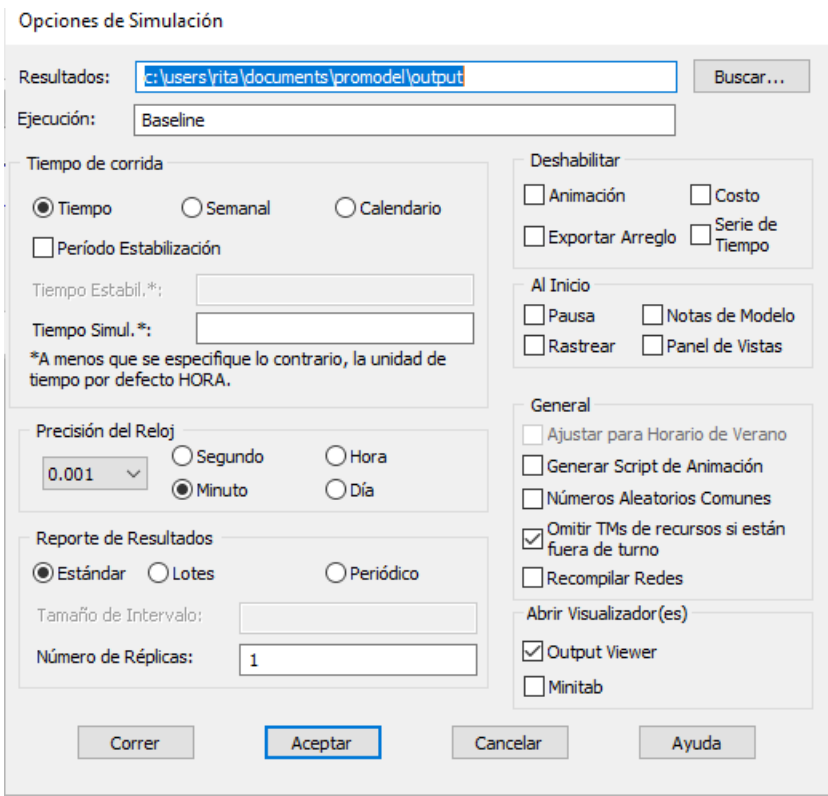

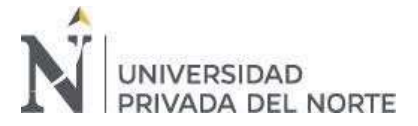

El tiempo de corrida de la simulación puede ser por tiempo, semanas o calendario, en este caso se utilización 8 hora, escogiendo la precisión del reloj en minutos, con un reporte de resultados estándar y numero de réplicas según cada escenario.

# <span id="page-20-0"></span>**2.2. Población y muestra (Materiales, instrumentos y métodos)**

➢ **Unidad de estudio:** En la presente investigación la unidad de estudio es el proceso de atención de vehículos en la autopista de peaje de la estación Sullana-Piura que genera tiempos de espera, durante año 2020

#### <span id="page-20-1"></span>**2.3. Técnicas e instrumentos de recolección y análisis de datos**

#### <span id="page-20-2"></span>**2.3.1. Técnicas de recolección de datos**

En la presente investigación los datos obtenidos son recogidos de fuentes primarias según las

técnicas de observación y análisis de documentos. A continuación, se detalla cada técnica:

#### <span id="page-20-4"></span> $Table 1$

*Técnicas para la recolección de datos.*

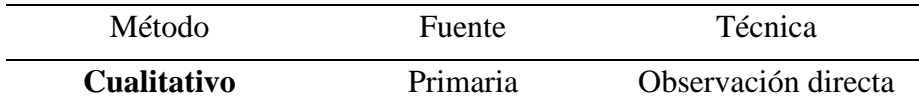

*Elaboración Propia* 

#### <span id="page-20-3"></span>**2.3.2. Instrumentos de recolección de datos**

Para esta investigación se realizó una tabla la cual justifica y nombra cada instrumento usado según su técnica y aplicación,

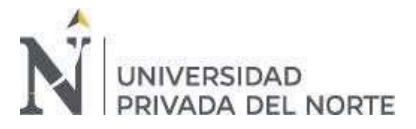

# <span id="page-21-3"></span>Tabla 2

*Instrumentos de recolección de datos* 

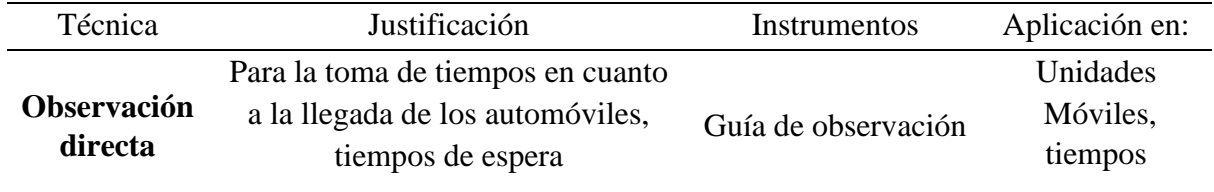

#### *Elaboración Propia*

Esta información es descrita de la siguiente manera:

- **a) Observación:** Para Diaz Sanjuan (2011) Es un elemento fundamental de todo proceso de investigación; en ella se apoya el investigador para obtener el mayor número de datos.
- **b) Objetivo:** Determinar los tiempos de interllegada, tiempos de espera de los automóviles.
- **c) Instrumentos**: Guías de observación.

# <span id="page-21-0"></span>**2.3.3. Análisis de gráficos estadísticos**

Los resultados obtenidos se organizarán para poder presentarse mediante:

- Tablas
- **Gráficos**
- Histograma

#### <span id="page-21-1"></span>**2.3.4. Programas**

- Microsoft Office: Word, Excel
- Promodel

# <span id="page-21-2"></span>**2.4. Procedimiento**

Para la recolección de datos se realizó una guía de observación para poder obtener datos reales del sistema, la validación de estos instrumentos fue por medio de una adaptación de un instrumento ya validado por la universidad.

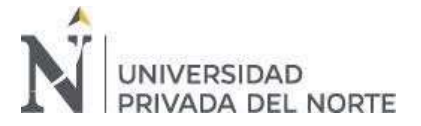

Para el análisis de datos se realizó un registro en Excel a través de los datos tomados de la guía de observación lo cual sirvió de guía para ver si existen colas, obteniendo una cantidad de automóviles en espera dentro de un tiempo explicito para después sacar más tiempos. Después de aplicar este instrumento y obtener la información necesaria se procedió a realizar la simulación en el software Promodel, cada dato ayudo a que el sistema de simulación que en este caso fue la autopista de peaje sea lo más real posible.

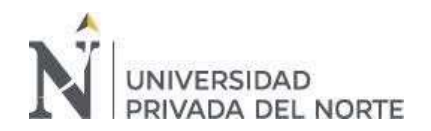

# **2.5. Matriz de operacionalización**

Tabla 3 Matriz de operacionalización de variables

<span id="page-23-1"></span><span id="page-23-0"></span>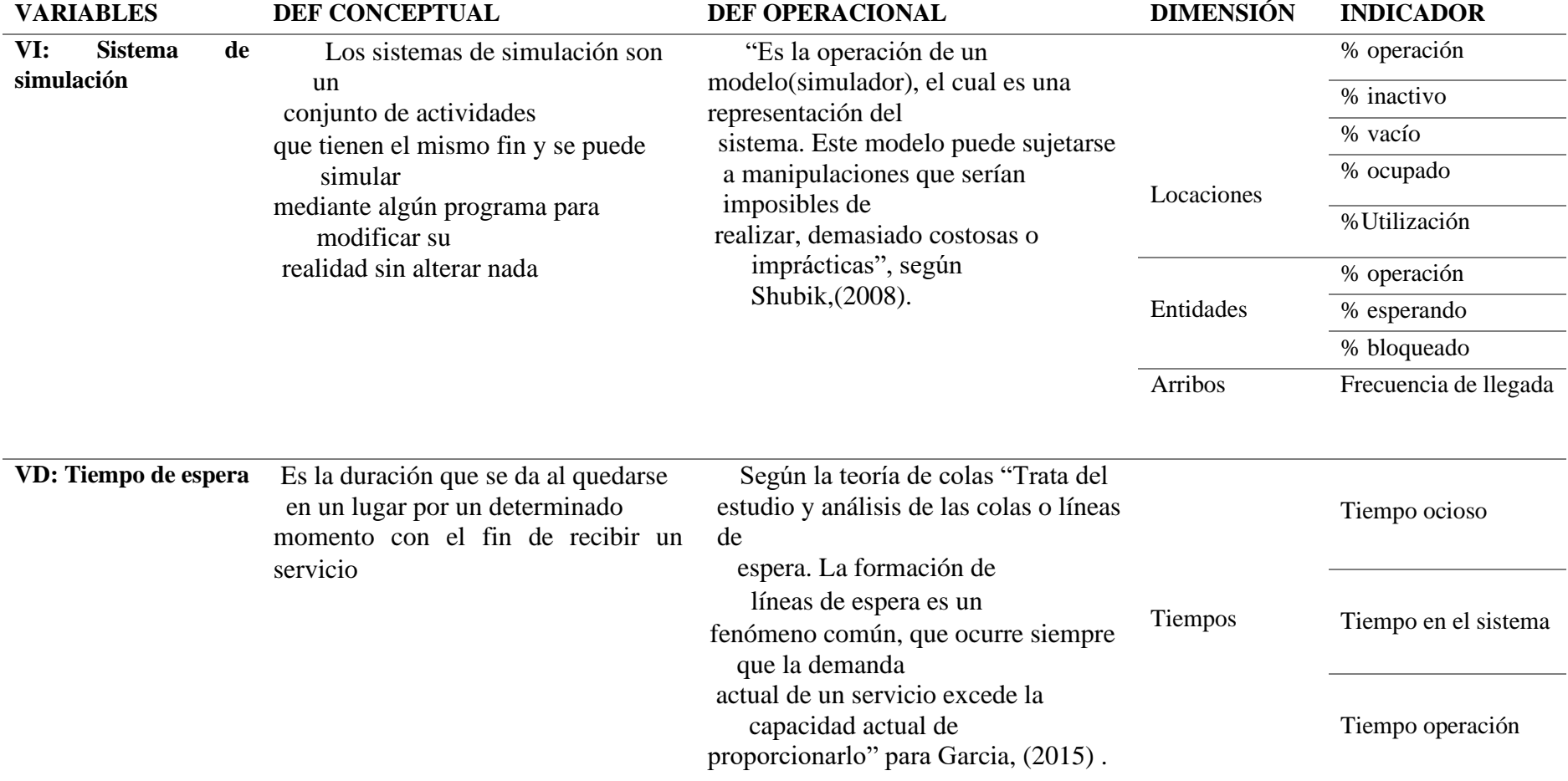

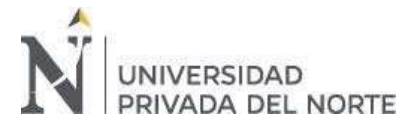

# <span id="page-24-0"></span>**CAPÍTULO 3. RESULTADOS**

# <span id="page-24-1"></span>**3.1. Información de la empresa – Ámbito de acción – Contexto**

La autopista del Sol Tramo Trujillo – Sullana. tiene un plazo de 25 años por la concesionaria Vial del Sol S.A, esta autopista une las ciudades de Sullana, Piura, Chiclayo y Trujillo. Según (OSITRAN, Informe de Desempeño de la Concesión de la Autopista del Sol, 2012)

## <span id="page-24-2"></span>Figura 13

*Autopista del Sol Tramo Trujillo Sullana* 

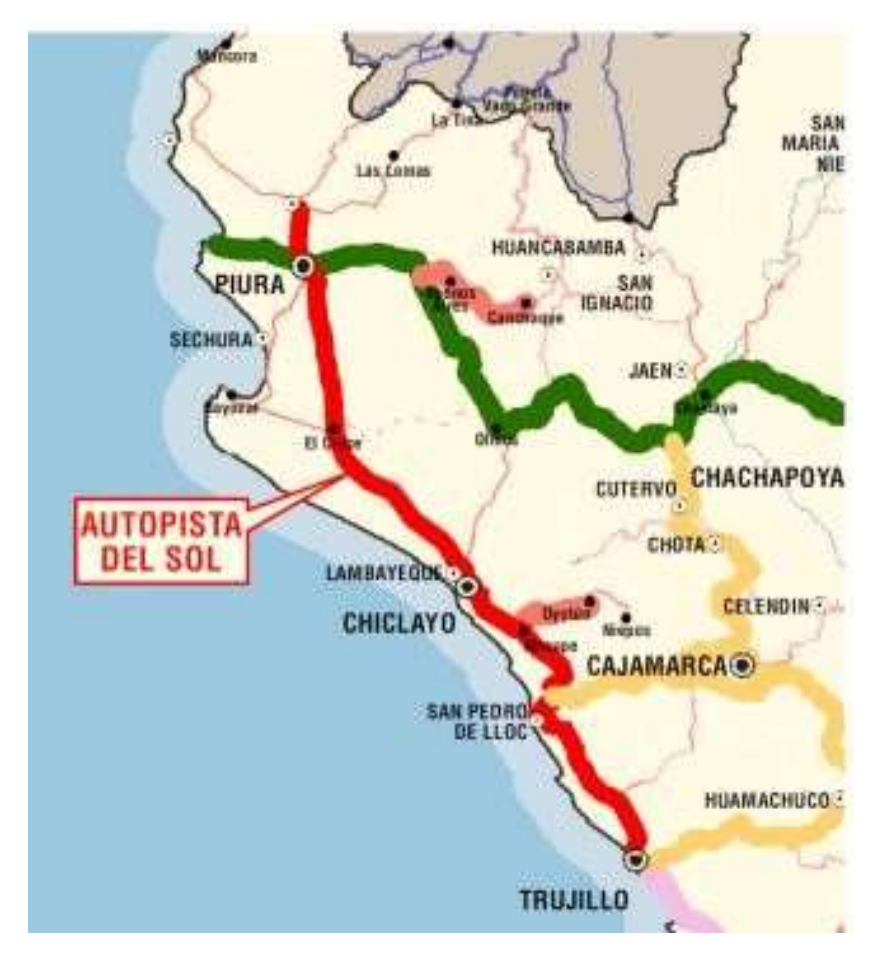

*Fuente: Informe de Desempeño de la Concesiones viales de la Costa – 2013* 

En la figura anterior se muestra la extensión de toda la autopista del sol, de la cual solo de trabajará con el tramo Piura – Sullana donde se encuentra la estación de peaje que se va analizar, donde suele aumentar el flujo vehicular en épocas de verano, los días feriados o el ir

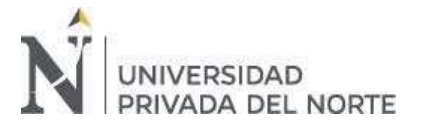

y regresar, generando tráfico vehicular, siendo la segunda estación Piura-Sullana de peaje con mayor nivel de tráfico, con una afluencia de 2,72 millones de vehículos en el año 2018 (OSITRAN, Informe de Desempeño de la Concesión de la Autopista del Sol , 2018). La ubicación del peaje en estudio se recoge en la carretera Piura - Sullana en el Km. 1018+710 de la Panamericana Norte, a 13 kilómetros al sur de Sullana

## <span id="page-25-0"></span>Figura 14

## *Vista en Planta de la Estación de Sullana*

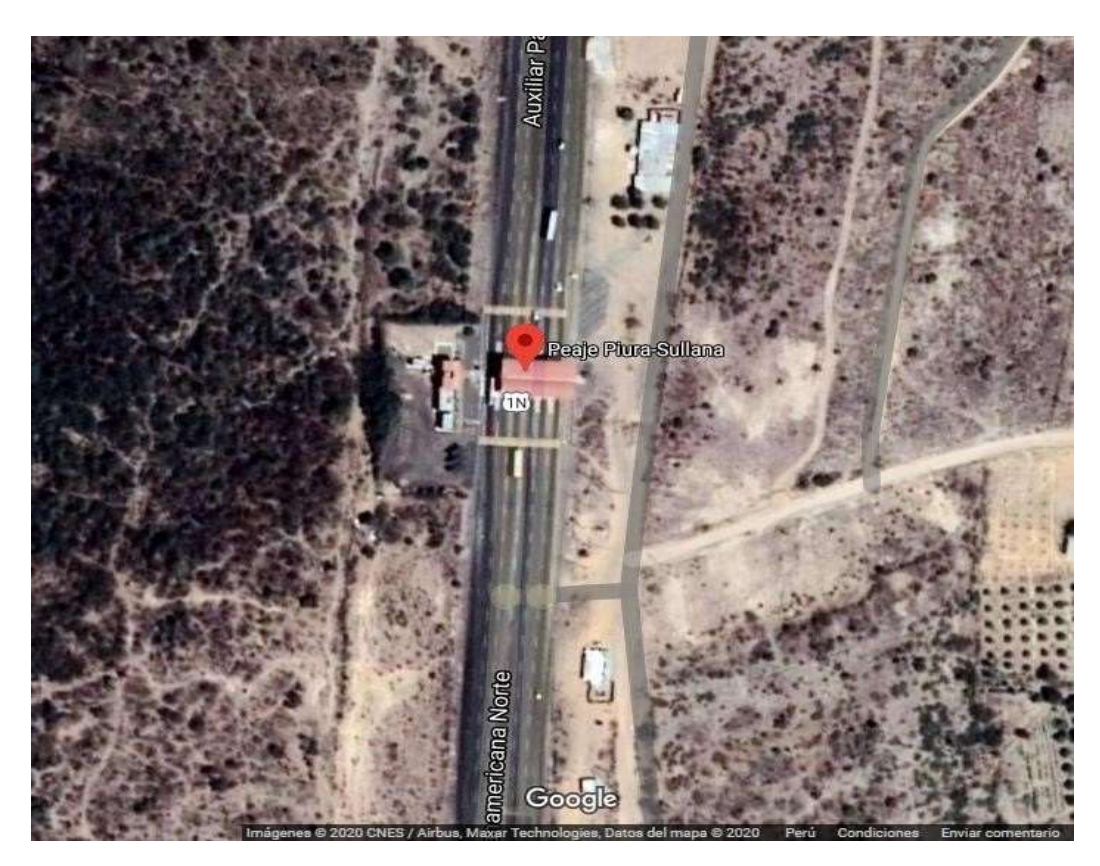

*Fuente: Google Earth* 

El servicio de cobro se realiza en ambos sentidos del peaje, Piura – Sullana (ida) y Sullana – Piura (vuelta) y actualmente cuenta con 2 casetas de cobro activas con horarios rotativos.

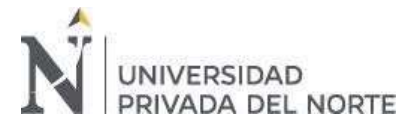

# <span id="page-26-0"></span>**3.1.1. Flujograma del proceso de atención en el peaje**

#### <span id="page-26-1"></span>Figura 15

*Flujograma del proceso de atención del Peaje Sullana – Piura* 

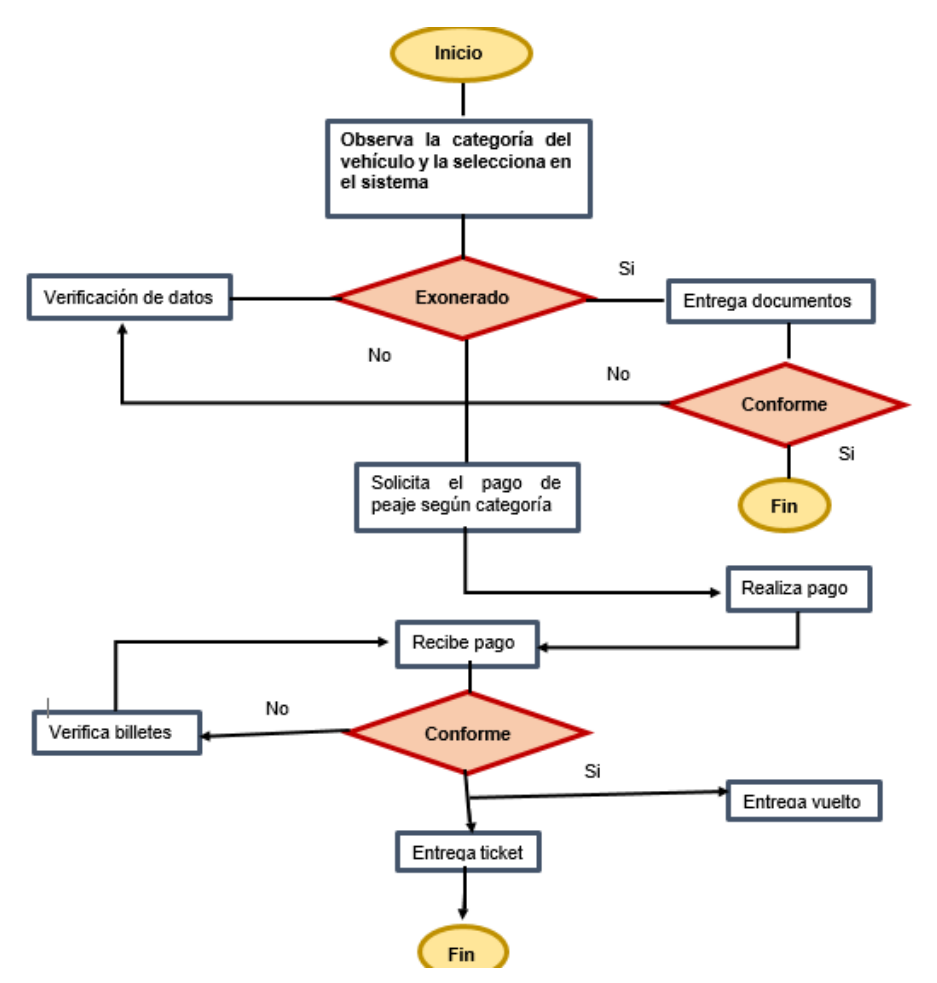

El proceso de atención empieza cuando el automóvil llega a la caseta del peaje donde se encuentra el cobrador del peaje, este observa la categoría del vehículo, para después seleccionar dicha categoría en el sistema y ver si el automóvil se encuentra exonerado del cobro si este cliente se encuentra exonerado solo tendría que entregar su documento de identidad si todo está conforme, se devuelve el documento al cliente y ese sería el fin del procedimiento; caso contrario debe ser verificado los datos del cliente por el administrador del peaje para corroborar si su estado es estar exonerado, en caso no este exonerado, el cobrador del peaje solicita el pago del peaje al cliente según su categoría, el cliente realiza el pago y el

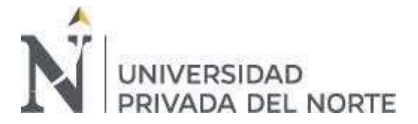

cobrador lo recibe, si todo está conforme el cobrador le entrega el vuelto (en caso sea necesario) y también el ticket finalizando así el proceso, caso contrario no esté conforme el cobrador debe verificar el dinero recibido si todo está conforme el proceso sigue hasta llegar al fin y si no entonces se solicita al cliente el cambio del dinero y se continua con el proceso normal hasta finalizar.

## <span id="page-27-0"></span>**3.2. Diagnostico actual**

Para realizar el diagnóstico actual se debe conocer los datos generales con los que se trabajarán los escenarios en el simulador ProModel, para ello se utilizó una hoja de cálculo de donde se obtuvieron resultados por (a) Tiempo promedio de atención y (b) Análisis de la interllegada.

#### **a) Tiempo promedio de atención**

Mediante la observación se pudo obtener 421 datos que fueron procesados a una base de datos (ver anexo 2) para posteriormente poder analizar el resultado del tiempo promedio de atención del servicio de cobro en el peaje.

Este resultado es el promedio de todos los tiempos de atención entre las horas de 10 am y 5 pm que se consideró como horas más transcurridas durante el periodo de una semana, siendo 4 minutos con 3 segundos.

El resultado se encuentra dentro del tiempo establecido dicho por los cobradores y el contrato pactado en la concesión que es el de máximo 3 minutos que seria 180 segundos, sin embargo, se encuentra al límite de tiempo.

#### **b) Análisis de la interllegada**

La interllegada es el tiempo que demora en llegar un vehículo entre otro vehículo al sistema. Es importante conocer este dato puesto que, para diseñar el sistema de simulación, este servirá para controlar los arribos.

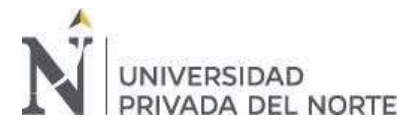

# <span id="page-28-1"></span>Figura 16

#### *Sistema actual del peaje*

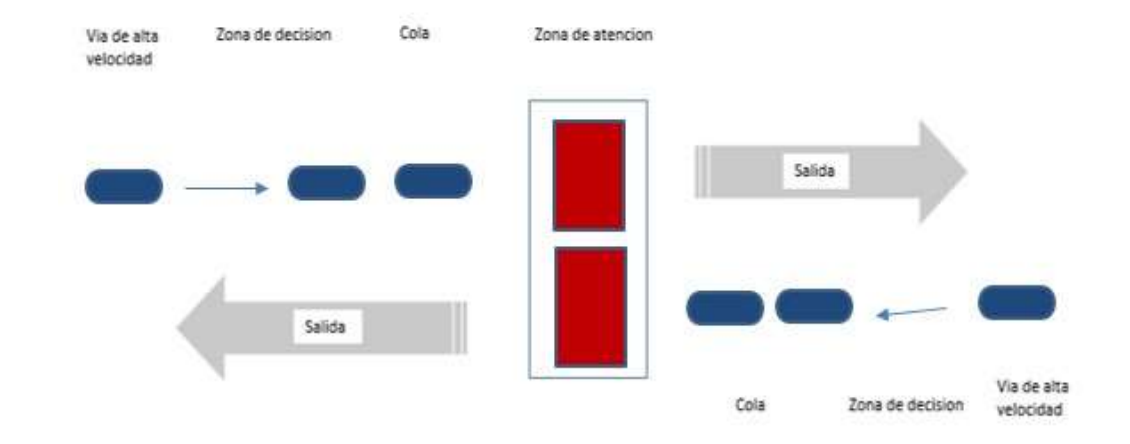

Se muestra en la figura el sistema del peaje desde la vía de alta velocidad, continuando con la zona de decisión según el tipo de automóvil, llegando a la cola para la zona de atención y llegar a la salida del peaje, donde se trabaja solamente con 2 casetas, una de ida y una de vuelta.

Mediante la observación se tuvo una tabla de datos (ver anexos 2) de donde se consiguió el tiempo promedio de interllegada, siendo el resultado del análisis actual 1 minuto.

<span id="page-28-0"></span>Tabla 4 Datos según unidades móviles e interllegada

*Datos según unidades móviles e interllegada* 

| Promedio unidades móviles | 2 unidades |
|---------------------------|------------|
| <b>Interllegada</b>       | 1 minuto   |

#### *Fuente: Elaboración propia*

Según la tabla anterior, se muestra el promedio de la cantidad de unidades móviles que llegan al sistema con un minuto de interllegada, lo que significa que llegan dos automóviles cada un minuto al sistema.

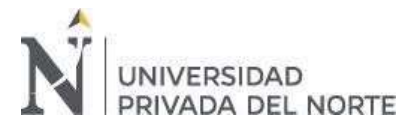

# <span id="page-29-0"></span>**3.2.1. Modelamiento de la investigación**

Para la propuesta de solución se plasmó la situación actual en el simulador ProModel como

primer escenario para después mejorar dicha situación en un segundo escenario

<span id="page-29-1"></span>Figura 17

*Propuestas de mejora según escenarios*

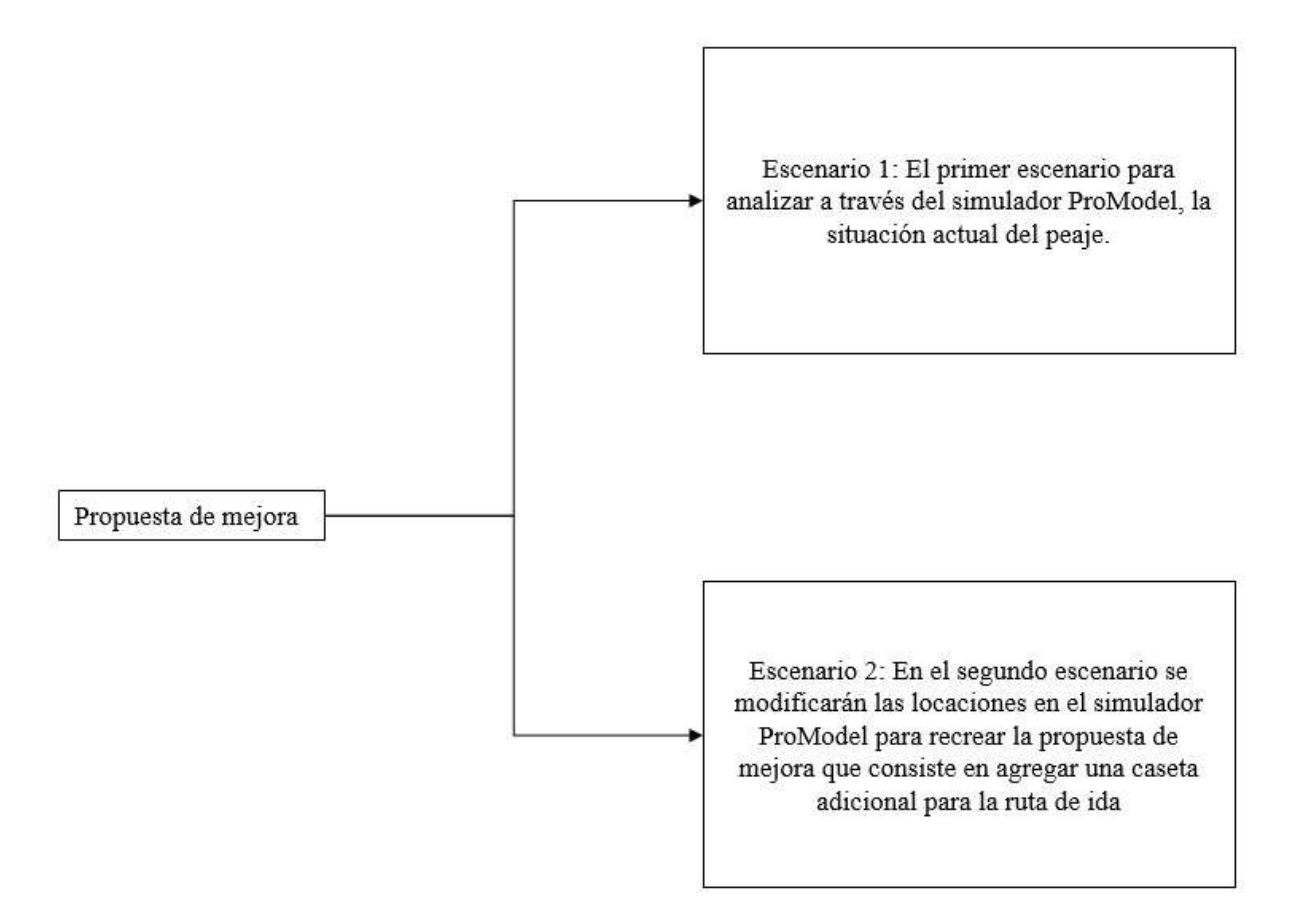

Como se observa la propuesta de solución tiene dos escenarios, teniendo en cuenta que los datos se obtuvieron mediante la técnica de observación

**Horizonte de simulación.** Se obtuvo multiplicando las 421 observaciones por 7 para así reducir el rango de incertidumbre, teniendo 2947 pero se tomó como 3000 el horizonte de simulación.

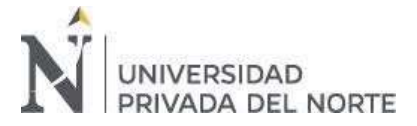

Según la fórmula utilizada para obtener la muestra de esta investigación, se obtuvo primero una muestra de 385 pero posteriormente se trabajó con 421 observaciones (Ver anexo 2) para completar las horas del tiempo más concurrido en el peaje que es de 10 am a 5 pm, este es el tiempo de llegadas de vehículos más frecuente al peaje Sullana – Piura y se da en épocas muy concurridas del año, como son feriados, fines de semana o tiempo de verano, causando Congestión vehicular en el peaje.

# <span id="page-30-0"></span>**3.2.2. Variables del primer escenario**

Para el desarrollo del primer escenario en el software ProModel se tuvo en cuenta en la barra de Construir los siguientes comandos como muestra la figura:

<span id="page-30-1"></span>Figura 18

*Herramientas utilizadas en ProModel*

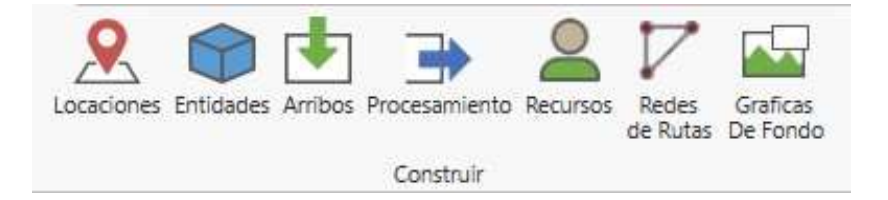

En donde:

**Diseño de Locaciones:** La siguiente figura muestra el nombre, capacidad y unidades que se

utilizó para formar las locaciones

<span id="page-30-2"></span>Figura 19

*Locaciones del sistema actual*

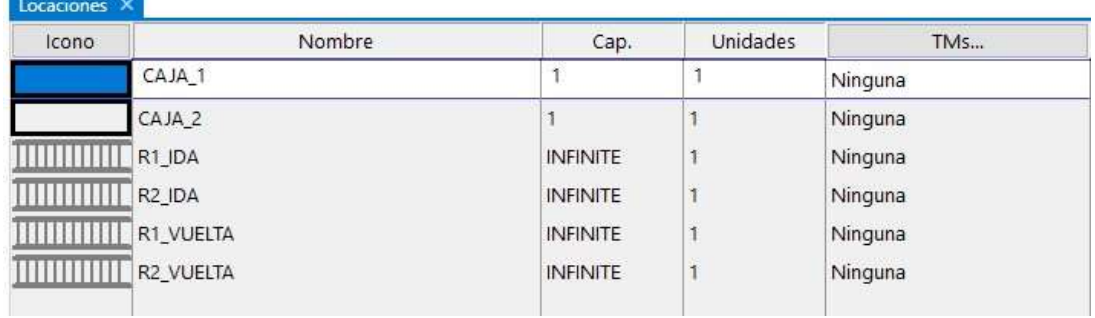

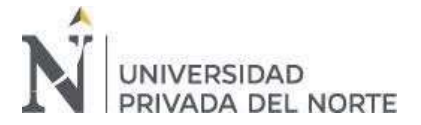

Para esta investigación se fijó dos pequeñas locaciones en donde se realiza el proceso, considerando la Caja 1 de ida y la Caja 2 de vuelta que es donde se realizara principalmente la simulación para formar las colas en el peaje, considerando una capacidad igual para ambas cajas. Esta capacidad es unitaria puesto que cada cajero solo dispone de un espacio para atender una unidad móvil.

Asimismo, se creó también dos rutas de ida, una que es cuando entra al peaje y otra cuando sale del peaje, siendo lo mismo para las rutas de vuelta, considerando capacidades infinitas con las que se logró analizar cuánto se puede acumular en un lapso de tiempo.

Además, para las bandas transportadores se consideró de 35 metros ya que al inicio del peaje hay una parte más angosta que lleva directo a las casetas de atención. En total se utilizaron 6 locaciones para el primer escenario.

#### **Diseño de Entidades:**

#### Tipo de unidad móvil

Es importante analizar el tipo de unidad móvil ya que, pueden existir en un escenario real, incremento de los tiempos de paso por el peaje por el tipo de atención que se brinda. Po ello, se ha analizado en función a la muestra (385) los tipos de vehículos que van pasando, por el peaje Piura- Sullana, con mayor frecuencia.

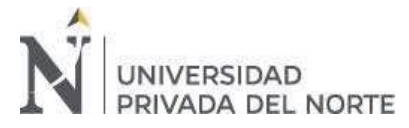

#### <span id="page-32-0"></span>Tabla 5

#### *Tipo de vehículo*

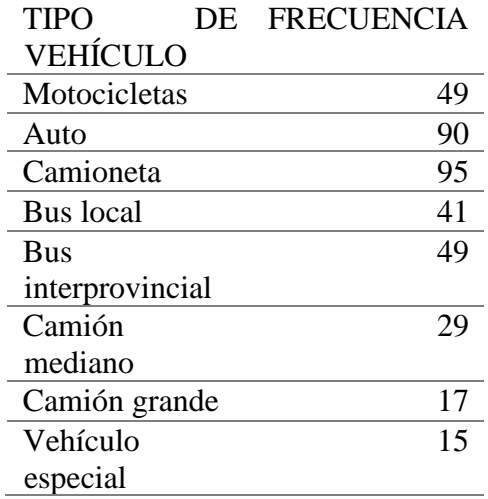

*Fuente: Elaboración propia* 

Según la tabla anterior se puede observar que, dentro del periodo estimado para observar la situación del peaje, se identificó que en su mayoría, son autos y camionetas que transitan por estas zonas ya que esta ruta conecta con los atractivos turísticos del norte del país, por lo que en toda época del año y más aún en los meses de verano se incrementan los turistas, los cuales se transportan en su mayoría en este tipo de vehículo, asimismo van pasando por este peaje buses locales, que se dedican al traslado de personas entre las zonas y distritos aledaños. Los buses interprovinciales también pasan por aquí, en menor cantidad ya que transitan en un horario establecido, por otro lado, camiones entre medianos y grandes también se trasladan por esta zona ya que los conecta con las zonas agrarias como Tambo Grande, finalmente también se observó dentro del periodo de tiempo analizado, el paso de vehículos especiales, los cuales son aquellos como cama baja, que transportan maquinaria, aquellos que transportan combustible, ya que por esta autopista también se conecta con la Refinería de Petro Perú, ubicada en Talara. Según lo mencionado anteriormente, se ha creído conveniente diseñar el sistema de simulación utilizando los que, por mayoría, son vehículos como autos y camionetas utilizando las dimensiones promedio para crear las entidades.

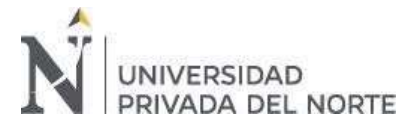

# <span id="page-33-0"></span>Figura 20

*Entidades del sistema actual*

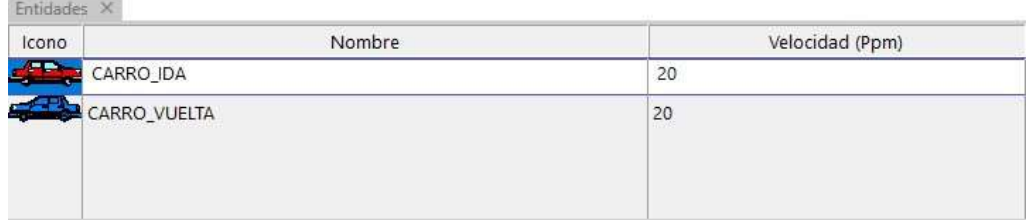

Teniendo en cuenta el análisis del tipo de unidad, se consideró los automóviles que van y que vuelven, para mejorar la visualización de estos automóviles, se cambió el color de los iconos por rojo a los automóviles que van y azul a los vuelven como se muestra en la figura, además se consideró como velocidad 20 km/h ya que al momento de pasar por el peaje se tiene que reducir la velocidad. En total se utilizaron 2 entidades para el primer escenario.

# **Diseño de Arribos:**

#### <span id="page-33-1"></span>Figura 21

**Concert Mill** 

#### *Arribos del sistema actual*

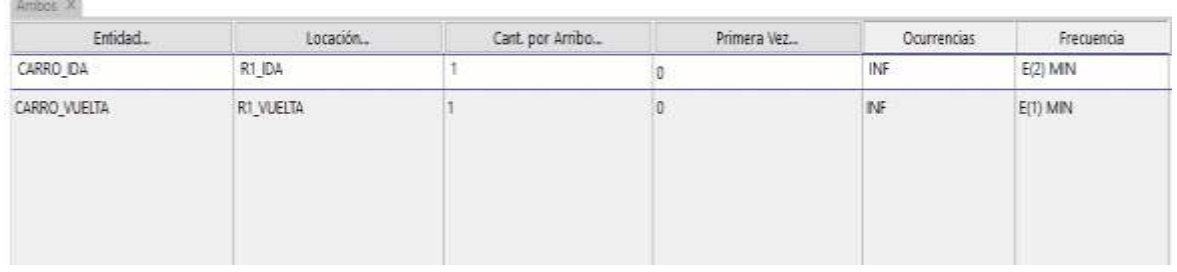

Para los arribos se consideró una cantidad por arribo, con ocurrencias infinitas y en frecuencia se toma a lambda que son dos minutos para el carril de ida y un minuto para el carril de regreso mostrando la posibilidad de factibilidad cuando se acumulan las colas. En total se crearon 2 arribos, indispensables para el funcionamiento del modelo de simulación

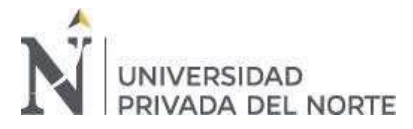

#### **Diseño del Proceso:**

#### <span id="page-34-0"></span>Figura 22

*Procesos del sistema actual*

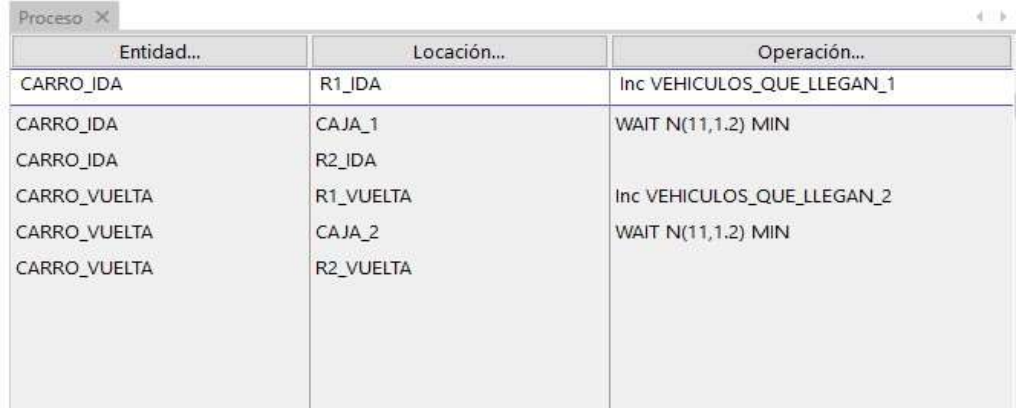

Se consideró como proceso al vehículo de ida que ingresa a la primera ruta del sistema pasando por el peaje y continuando por la ruta de salida, el proceso que se genera a la par es el vehículo de vuelta que ingresa a la segunda ruta y pasa por el peaje continuando por la segunda ruta hasta la salida, variando los tiempos de atención con la distribución normal y desviación estándar.

Para activar el proceso en la columna de lógica de movimiento escribimos que el atributo CICLO\_1 que es para la primera caseta en la primera caja de ida es igual al reloj (CLOCK()), contabilizando hasta el carro que esta de ida sale a la ruta dos que permite contabilizar el tiempo de atención

**Diseño de Atributos:** Se creó atributos para el tiempo del ciclo que ayuda a realizar el conteo del tiempo de atención

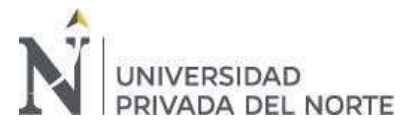

# <span id="page-35-0"></span>Figura 23

## Atributos del sistema actual

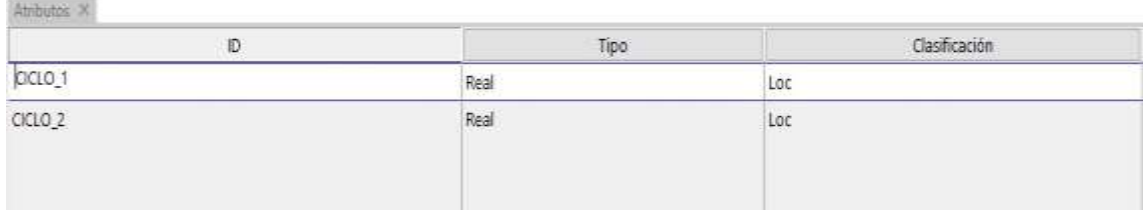

Se consideró como atributos al CICLO\_1 y CICLO\_2, también en la columna denominada tipo se indica una variable Real ya que para el atributo del tiempo de atención puede llevar decimales, también en la columna de clasificación se consideró Loc que hace referencia a la locación. Se crearon en total 2 atributos para el primer escenario.

## **Diseño de Variables:**

## <span id="page-35-1"></span>Figura 24

333.00

*Variables del sistema actual*

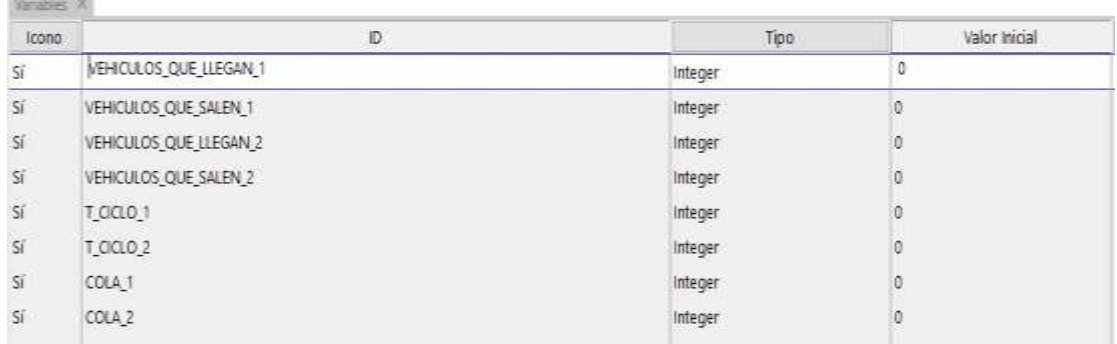

Se consideró como variables de conteo dentro del modelo de simulación a los vehículos de ida que llegan por la primera ruta (VEHICULOS\_QUE\_LLEGAN\_1, con un tiempo de ciclo(T\_CICLO\_1) y los vehículos que salen(VEHICULOS\_QUE\_SALEN\_1), teniendo en cuenta la cola que realizan(COLA\_1), de igual forma para los vehículos que vuelven, llegan al peaje(VEHICULOS\_QUE\_LLEGAN\_2), tienen un tiempo de ciclo(T\_CICLO\_2) y después salen(VEHICULOS\_QUE\_SALEN\_2), teniendo en cuenta la cola(COLA\_2).
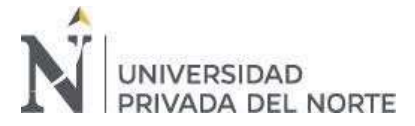

Los iconos son plasmados dentro de layout de la simulación.

Después de ingresar todos los datos a ProModel, se corrió la simulación en el lapso de 8 horas

que es un turno de atención y se tuvo los siguientes datos de la situación actual

## **3.2.3. Análisis de indicadores variable independiente**

### **Dimensión: Locación**

## Tabla 6 Porcentajes capacidad según capacidad según capacidad según cajas en la situación actual de la situación actual de la situación actual de la situación actual de la situación actual de la situación actual de la situ

*Porcentajes capacidad según cajas en las locaciones en la situación actual* 

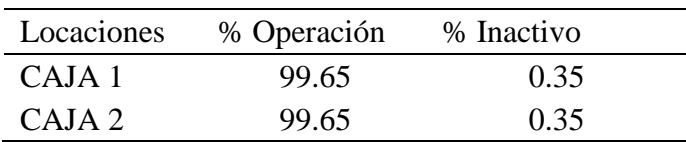

*Fuente: Elaboración propia* 

Para las cajas de ida (1) y cajas de vuelta (2) se observa que la mayor parte del tiempo se encuentra activa con un 99.65% por parte de ambas cajas, teniendo un 0.35% de inactividad. Lo que indica que el tiempo promedio ocioso es mínimo

### $\text{Table 7}$

*Porcentajes capacidad según rutas en las locaciones en la situación actual* 

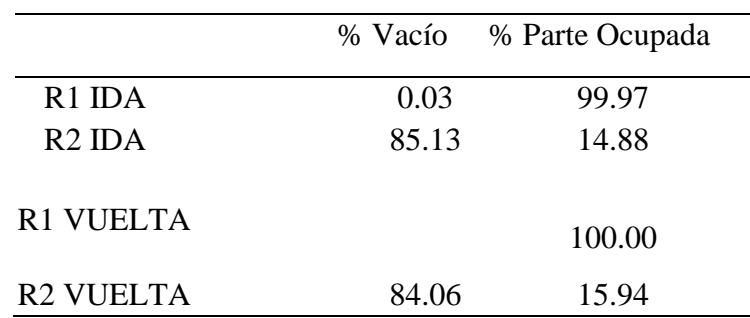

#### *Fuente: Elaboración propia*

Para los porcentajes de capacidad de las rutas, la primera ruta que es antes de llegar a la primera caja se mantiene ocupada con un 99.97% lo que quiere decir que existen colas al igual que la

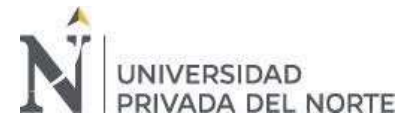

primera ruta de vuelta manteniéndose ocupada con un 100%, entonces al pasar el peaje las rutas de salida se mantienen igualmente vacías con una diferencia de 1.07% entre ambas y ocupadas con la diferencia de 1.06%.

Se obtuvo la siguiente figura al terminar la primera corrida en Promodel para el primer escenario de la simulación del peaje

### **Dimensión: Entidad**

## Tabla 8 Porcentajes de utilización de utilización de utilización de entidades según los carros en la situación

*Porcentajes de utilización de entidades según los carros en la situación actual* 

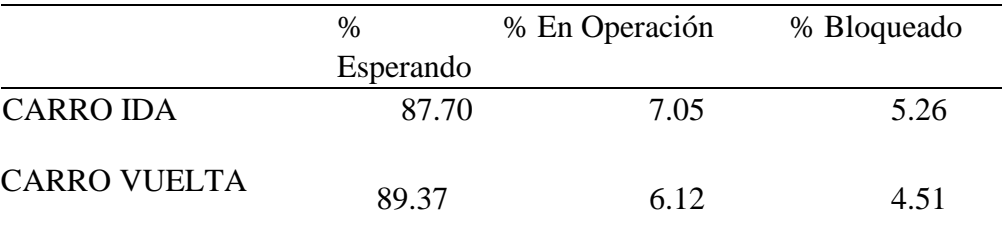

#### *Fuente: Elaboración propia*

Según la Tabla 8 muestra que los carros que van en la ruta de ida y vuelta se encuentran esperando lo que indica que genera colas, teniendo un porcentaje mayor de operación por parte de los carros de ida con un 7.05% pero con mayor bloqueo, en comparación a los carros de vuelta con un 6.12% de operación, pero con un menor porcentaje de bloqueo

#### **Dimensión: Arribos**

### Indicador: Frecuencia de llegada

Como se indica en la tabla 9, la frecuencia de llegada para ambos escenarios no cambiará puesto que se desea conocer bajo la cantidad de afluencia de vehículos, como se mejoraría el sistema, por lo tanto la frecuencia será:

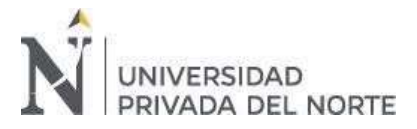

Tabla 9

*Frecuencia de llegada*

Frecuencia de llegada 2 minutos con distribución exponencial

*Fuente: Elaboración propia* 

## **3.2.4. Análisis de indicadores Variable Dependiente**

### **Dimensión: Tiempo**

Indicador: Tiempo ocioso promedio

Después de realizar una observación en la actividad que realizan los cajeros y procesar la

información en Excel (ver anexos 6) se tiene como resultado los siguientes cuadros

 $\text{Table 10}$  Tabla  $\text{10}$ 

*Tiempo promedio ocioso en la cajera de Piura - Sullana y Sullana - Piura* 

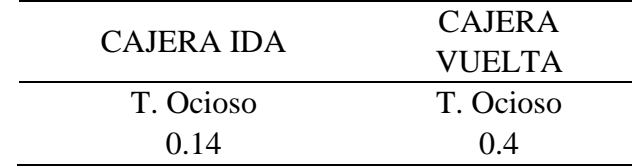

*Fuente: Elaboración propia* 

Estos resultados se obtuvieron luego de hacer una simulación de la situación actual (ver anexo 4), este tiempo ocioso se obtuvo al restar el inicio de las operaciones menos el termino anterior de estas con un condicional, obteniendo al final un tiempo promedio ocioso para la cajera de ida (Piura Sullana) de 14 segundos y la de vuelta (Sullana – Piura) de 4 segundos, por lo que se puede ver que no tienen mucho tiempo ocioso.

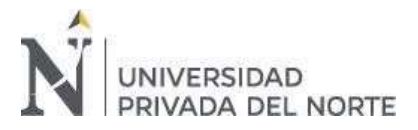

## Tabla 11 Porcentajes de indicadores según los tiempos de indicadores según los carros en la situación actual de

*Porcentajes de indicadores según los tiempos de los carros en la situación actual* 

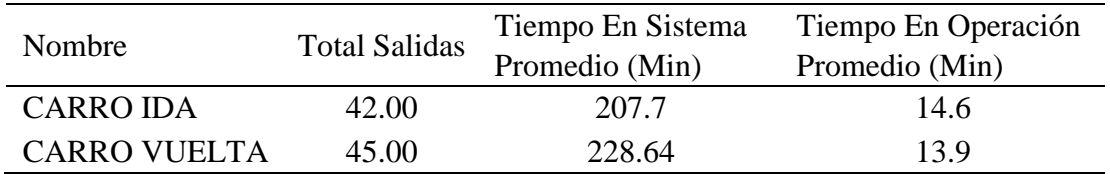

*Fuente: Elaboración propia* 

En la tabla anterior se observa el total de salidas para cada auto, teniendo 42 unidades de carros en ida que salieron del peaje en el lapso de 8 horas y 45 unidades de carros con la dirección de vuelta, también se calculó el tiempo en el sistema el cual fue mayor por parte del carro de vuelta con 228.64 minutos en comparación a 207.7 minutos del carro de ida, además se tuvo un tiempo promedio de operación por parte de los carros de ida con 14.6 minutos en comparación a los de vuelta con 13.9 minutos.

### Figura 25 Primer escenario en Promodel

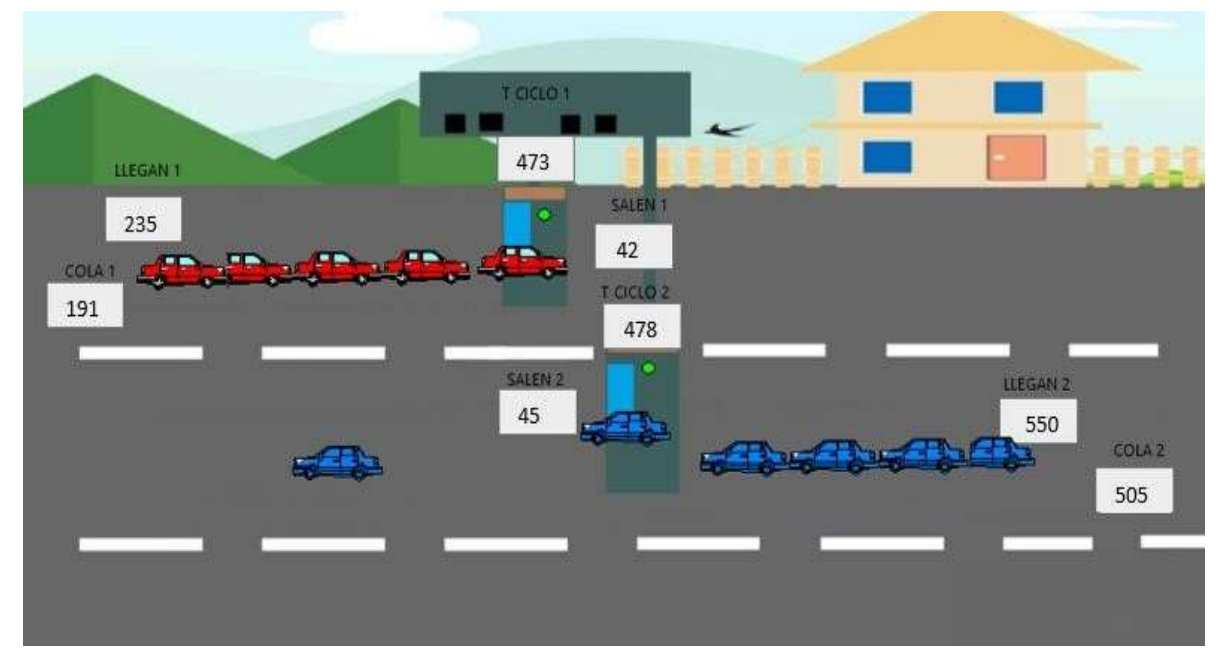

Primer escenario en Promodel

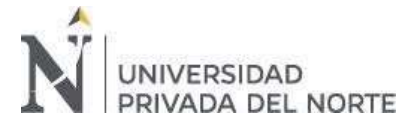

Según el Software Promodel se observa en el primer escenario que se acumulan 191 automóviles provocando colas para la ruta de ida y 505 automóviles para la ruta de vuelta, llegan a la ruta de ida 235 automóviles y a la ruta de vuelta 550 automóviles, teniendo un tiempo de ciclo en cada caseta que son los 473 automóviles que pasan por la ruta de ida y 478 automóviles por la ruta de vuelta, saliendo 42 automóviles para la ruta de ida y 45 automóviles para la ruta de vuelta.

## **3.2.5. Validación en hoja de cálculo**

Mediante la observación se recopilo una serie de datos, los cuales al ser plasmados y analizados en una hoja de cálculo (ver anexos 2 y 3), se pudo obtener el tiempo de espera promedio para cada cajera utilizando un condicional y teniendo en cuenta el horizonte de simulación de 3 mil datos, se tienen los siguientes resultados mostrados en la Tabla 12.

Tabla 12

Primer escenario en Promodel

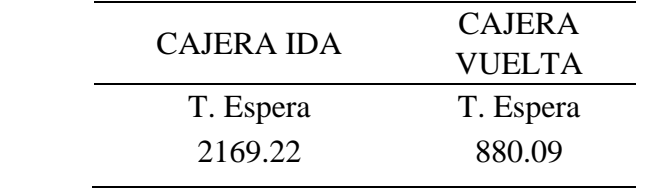

*Fuente: Elaboración propia*

El tiempo de espera en la caseta de la cajera de Piura – Sullana (Ida) es de 2169.22 segundos, y en la caseta de la cajera Sullana – Piura (Vuelta) es de 880.09 segundos, lo que es muy elevado y genera incomodidad (datos considerados para un horizonte de 3 mil unidades).

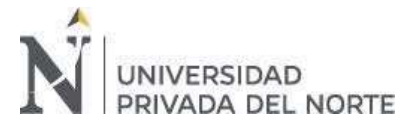

## Figura  $26$

*Representación esquemática de un sistema de colas con tres servidores paralelos* 

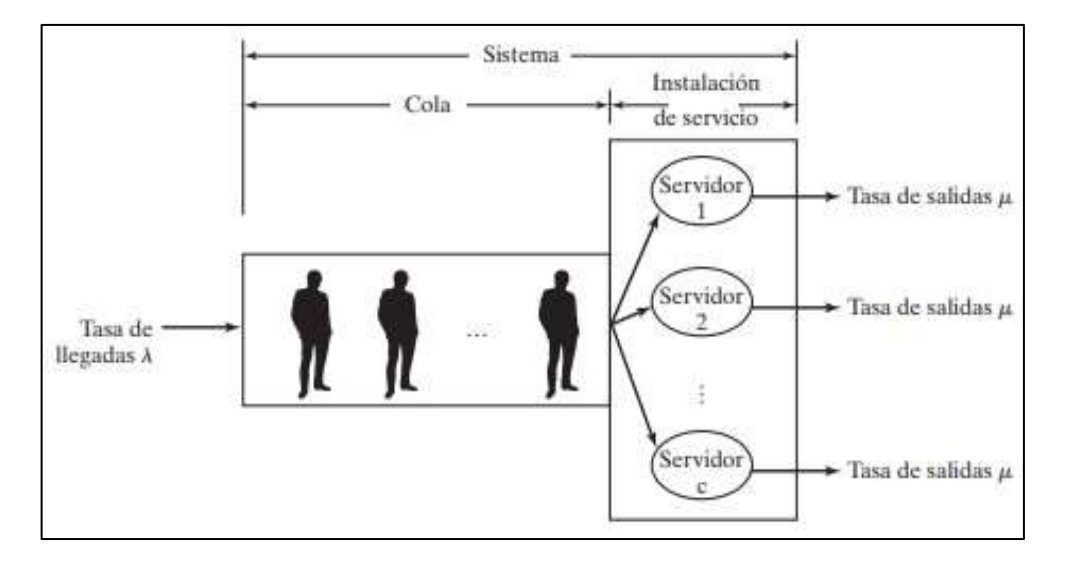

*Fuente: Libro de Investigación de operaciones de Pearson*

La cantidad de unidades móviles en espera que se logró analizar la cual se obtuvo mediante una formula en Excel que permitió saber si existía colas o no y cuantos automóviles formaban dicha cola.

Mediante la observación se logró tener los datos de una muestra que ayudo a determinar el estado actual del peaje y así poder analizarlo (ver anexos 4)

Tabla 13

Cola en la vía Piura – Sullana y Sullana - Piura

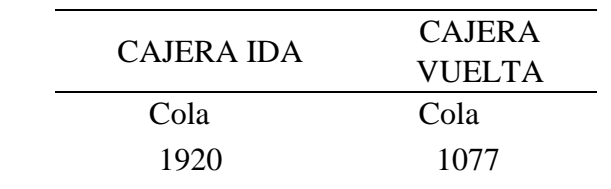

*Fuente: Elaboración propia* 

Según la cajera de la caseta Piura – Sullana (ida) genera 1920 automóviles en espera en comparación a la cajera de la caseta de Sullana – Piura (vuelta) que genera 1077 automóviles

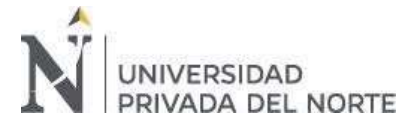

en espera que es menor. Dichos resultados se obtuvieron de los datos recolectados mediante la observación y plasmados en

Excel realizando una simulación con un horizonte de 3000 unidades.

Se realizó un cuadro resumen para el diagnóstico actual

## **3.3. Propuesta de mejora**

### **3.3.1. Variables del segundo escenario**

Para realizar el segundo escenario de mejora se incrementó la utilización de algunos comandos, modelándolo para una nueva caseta de peaje

## **Diseño de Locaciones**

Figura 27

 $\alpha$  . The state of the state of the state of the state of the state of the state of the state of the state of the state of the state of the state of the state of the state of the state of the state of the state of the st

*Locaciones del nuevo sistema*

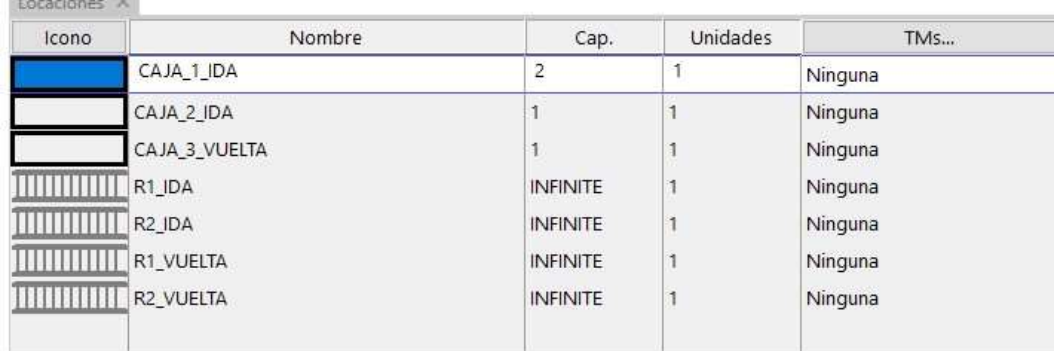

Para este nuevo escenario se fijó dos locaciones en las cuales se realiza el proceso, considerando la Caja 1 de ida, la Caja 2 de ida y la Caja 3 de vuelta, que es donde se realizara principalmente la simulación para formar las colas en el peaje, para las cajas 2 ida y 3 vuelta se considera una capacidad igual, sin embargo la caja 1 ida tiene una doble capacidad y cabe recalcar que en una caseta se encuentran las dos cajas de ida.

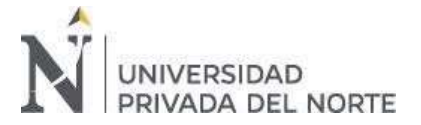

Se creó dos rutas de ida para la primera caseta, una que es cuando entra al peaje R1\_IDA y otra cuando sale del peaje R2\_IDA, lo mismo para las rutas de vuelta, se consideró capacidades

infinitas

También, para las bandas transportadores se consideró de 35 metros ya que al inicio del peaje

hay una parte más angosta que lleva directo a las casetas de atención.

## **Diseño de Entidades**

### Figura 28

### *Entidades del nuevo sistema*

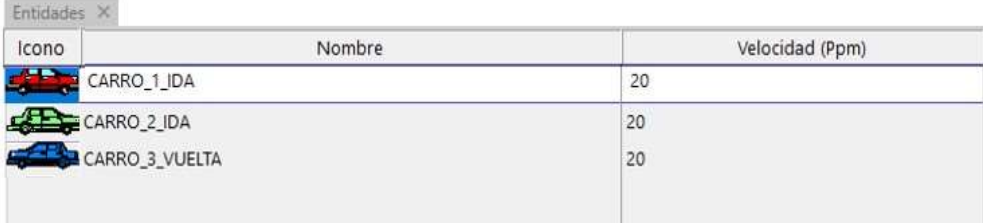

Se consideró los automóviles que van es decir los de ida y los que vuelven, para mejorar la visualización de estos automóviles, se cambió el color de los iconos por rojo y verde a los automóviles que van por la misma ruta, el azul a los vuelven por otra, también se consideró como velocidad de 20 km/h ya que al momento de pasar por el peaje se tiene que reducir la velocidad.

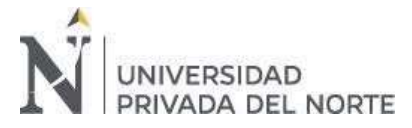

## **Diseño de Arribos**

#### Figura 29

#### *Arribos del nuevo sistema*

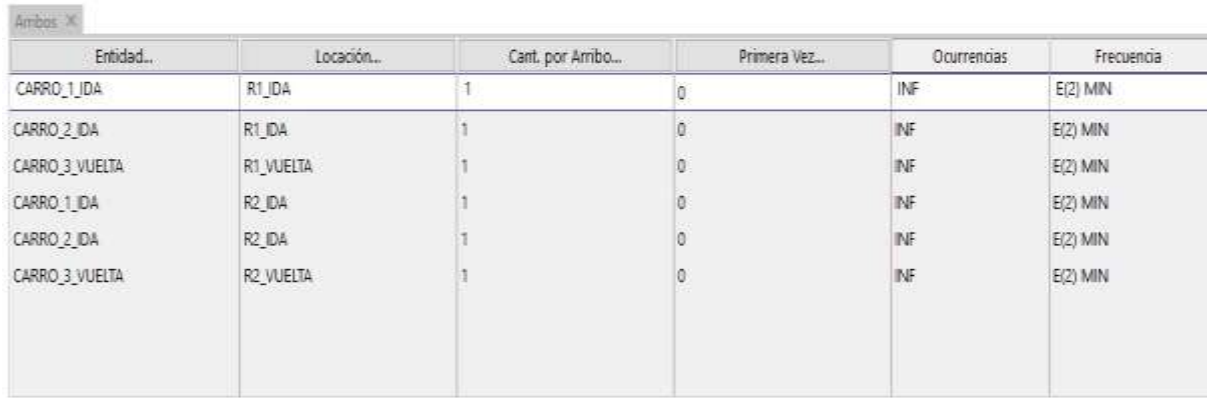

Para los arribos se consideró una cantidad por arribo, con ocurrencias infinitas y en la frecuencia se toma a lambda que son dos minutos para el carril de ida y para el carril de regreso, mostrando la posibilidad de factibilidad cuando se acumulan las colas.

El CARRO\_1\_IDA y el CARRO\_2\_IDA al entrar al peaje deben pasar por R1\_IDA, y después por R2\_IDA de igual forma el CARRO\_3\_VUELTA que pasa por R1\_VUELTA para después ir por R2\_VUELTA.

### **Diseño del Proceso**

Figura 30

*Proceso del nuevo sistema*

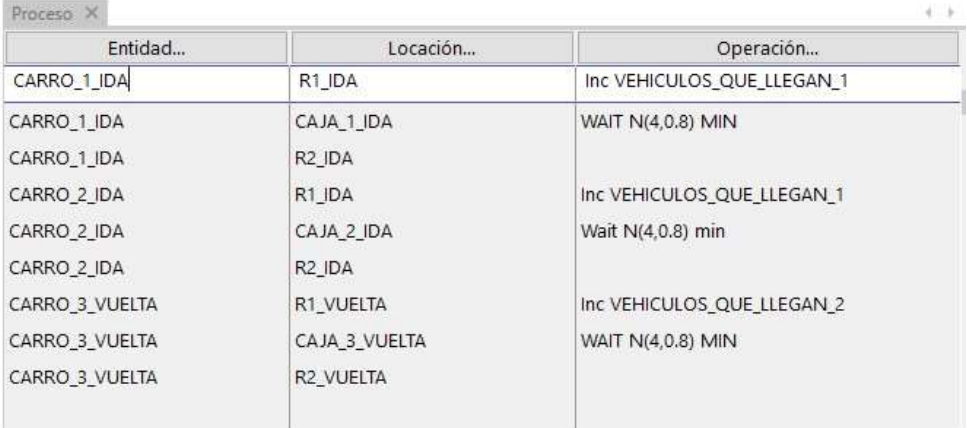

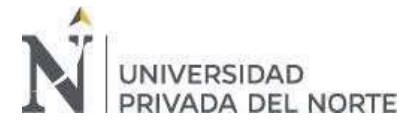

Se consideró como proceso al primer vehículo de ida que ingresa a la primera ruta de ida del sistema pasando por el peaje y continuando por la ruta de ida hasta la salida, el mismo proceso se genera para el segundo vehículo de ida y a la par el proceso para los vehículos de vuelta que entran al sistema pasando por la primera ruta de vuelta pasando por el peaje hasta la segunda ruta de vuelta que llega a la salida, se modificó los tiempos de atención con la distribución normal y desviación estándar.

Para activar el proceso en la columna de lógica de movimiento escribimos que el atributo CICLO\_1 que es para la primera caseta en la primera caja de ida es igual al reloj (CLOCK()), contabilizando hasta el carro que esta de ida sale a la ruta dos que permite contabilizar el tiempo de atención, continuando con el mismo proceso para el los 3 automóviles

### **Diseño de Atributos**

#### Figura 31

### *Atributos del nuevo sistema*

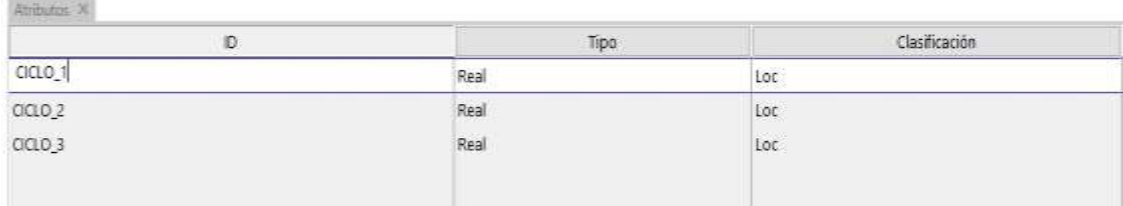

Para estos atributos denominados CICLO 1, CICLO 2 y CICLO 3, se consideró en la columna denominada tipo el nombre Real ya que para el atributo del tiempo de atención puede llevar decimales, también en la columna de clasificación se consideró Loc que hace referencia a la locación, esto ayuda a realizar el conteo del tiempo de atención

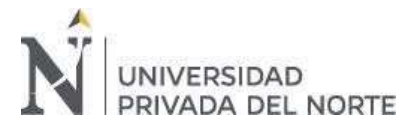

## **Diseño de Variables**

#### Figura 32

#### *Variables del nuevo sistema*

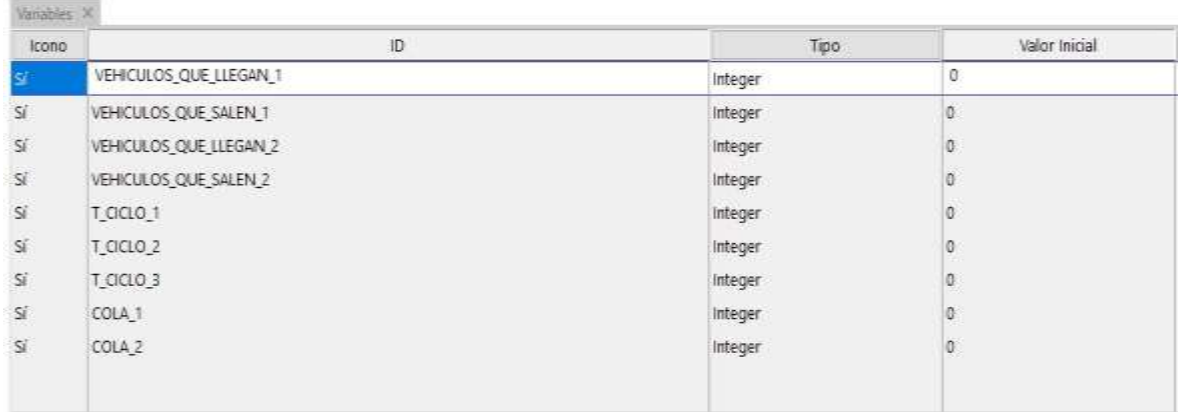

Se consideró como variables de conteo dentro del modelo de simulación a los vehículos de ida que llegan por la primera ruta (VEHICULOS\_QUE\_LLEGAN\_1) se considera vehículos que llegan 1 a los automóviles rojos o verdes que van, estos pasan pos una misma ruta, con un tiempo de ciclo(T\_CICLO\_1) y los vehículos que salen(VEHICULOS\_QUE\_SALEN\_1), teniendo en cuenta la cola que realizan(COLA\_1), de igual forma para los vehículos que llegan al peaje(VEHICULOS\_QUE\_LLEGAN\_2), tienen un tiempo de ciclo(T\_CICLO\_2) y después salen(VEHICULOS\_QUE\_SALEN\_2), teniendo en cuenta la cola(COLA\_2).

Los iconos son plasmados dentro de layout de la simulación.

Después de ingresar todos los datos a ProModel, se corrió la simulación en el lapso de 8 horas que es un turno de atención y se tuvo los siguientes datos de la situación nueva

### **3.3.2. Análisis de indicadores mejorados variable independiente**

### **Dimensión Locaciones**

### Tabla 14 Porcentajes capacidad en las locaciones en la nueva situación en la nueva situación en la nueva situación en la nueva situación en la nueva situación en la nueva situación en la nueva situación en la nueva situaci

*Porcentajes capacidad en las locaciones en la nueva situación*

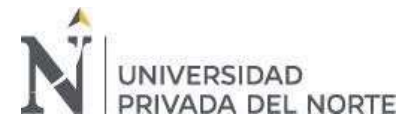

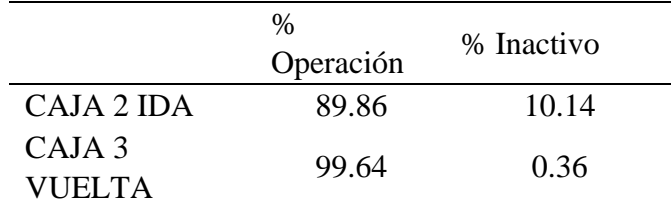

*Fuente: Elaboración propia* 

Para las dos cajas de ida y una de vuelta se observa que la mayor parte del tiempo se encuentra activa las cajas de ida con un 10.14%, en comparación a la caja de vuelta que tiene un 0.36% de inactividad. Lo que indica que el tiempo promedio ocioso es mínimo por parte de la caja de vuelta ya que solo trabaja una cajera en esa casera y su porcentaje de operación es de 99.64% siendo mayor que el de la caja de ida que tiene un 89.86% de operación.

### Tabla 15

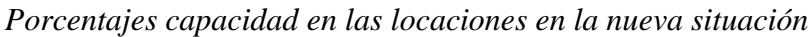

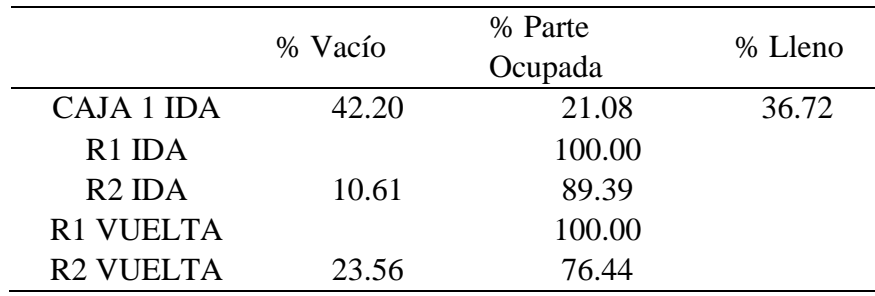

#### *Fuente: Elaboración propia*

Para los porcentajes de capacidad de las rutas, la primera ruta tanto de ida R1 IDA como de vuelta R1 VUELTA que se encuentran antes de llegar a caja se mantiene ocupada con un 100%, entonces para las rutas de regreso, la ruta de ida R2 IDA se encuentra con un 10.61% de vacío, manteniéndose ocupada con un 89.39% lo que significa que el paso de los vehículos por las dos cajas en la primera caseta funcionan considerablemente, también en la ruta de vuelta R2 VUELTA pasa lo mismo pero no de igual forma ya que se mantiene vacía con un 23.56% que es casi el doble en comparación de la segunda ruta de ida, también se observa la

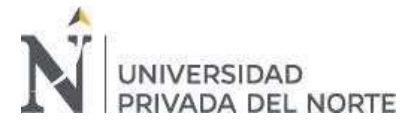

primera caja de ida con un 21.08% de parte ocupada, teniendo un 42.20% vacía gracias a la segunda caja simulada en la primera caseta pero a su vez llena con un 36.72%.

### **Dimensión Entidades**

Tabla 16 Porcentajes de utilización de entidades según los carros de ida en la nueva situación

*Porcentajes de utilización de entidades según los carros de ida en la nueva situación* 

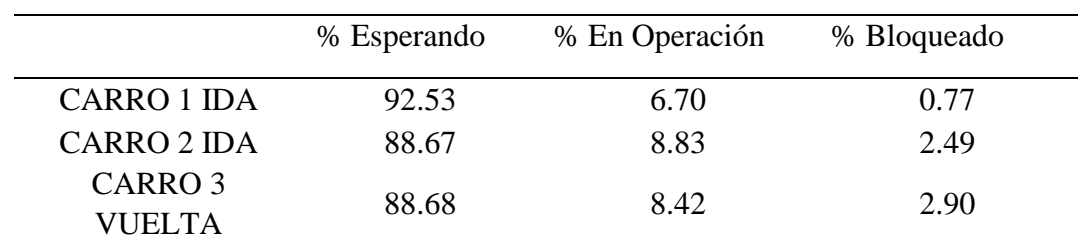

#### *Fuente: Elaboración propia*

Según la tabla 12 muestra que los carros que van en la ruta de ida y vuelta se encuentran esperando lo que indica que genera colas, se muestra que el carro que más espera es el carro 1 de ida con un 92.53%, además se tiene un porcentaje mayor de operación por parte de los carros 2 de ida con un 8.83%, y el mayor bloqueo por parte del carro de vuelta.

## **3.3.3. Análisis de indicadores mejorados Variable dependiente**

### **Dimension tiempo**

### $\text{Table 17}$

*Porcentajes de utilización de entidades según los carros en la nueva situación* 

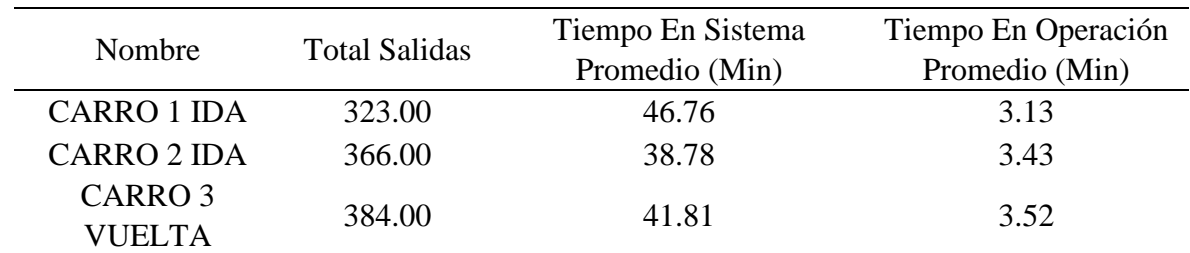

#### *Fuente: Elaboración propia*

En la tabla anterior se observa el total de salidas para cada auto, teniendo 689 unidades de carros en ida que salieron del peaje en el lapso de 8 horas y 384 unidades de carros de vuelta,

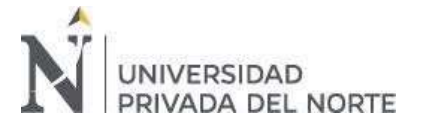

también se calculó el tiempo en el sistema con mayores minutos por parte del carro 1 de ida con 46.76 minutos, además se tuvo un tiempo promedio de operación por parte de los carros de ida con un máximo de 3.43 minutos en comparación a los de vuelta con 3.52 minutos, estos tiempos disminuyeron bastante en comparación a los tiempos de la situación inicial.

## Figura 33

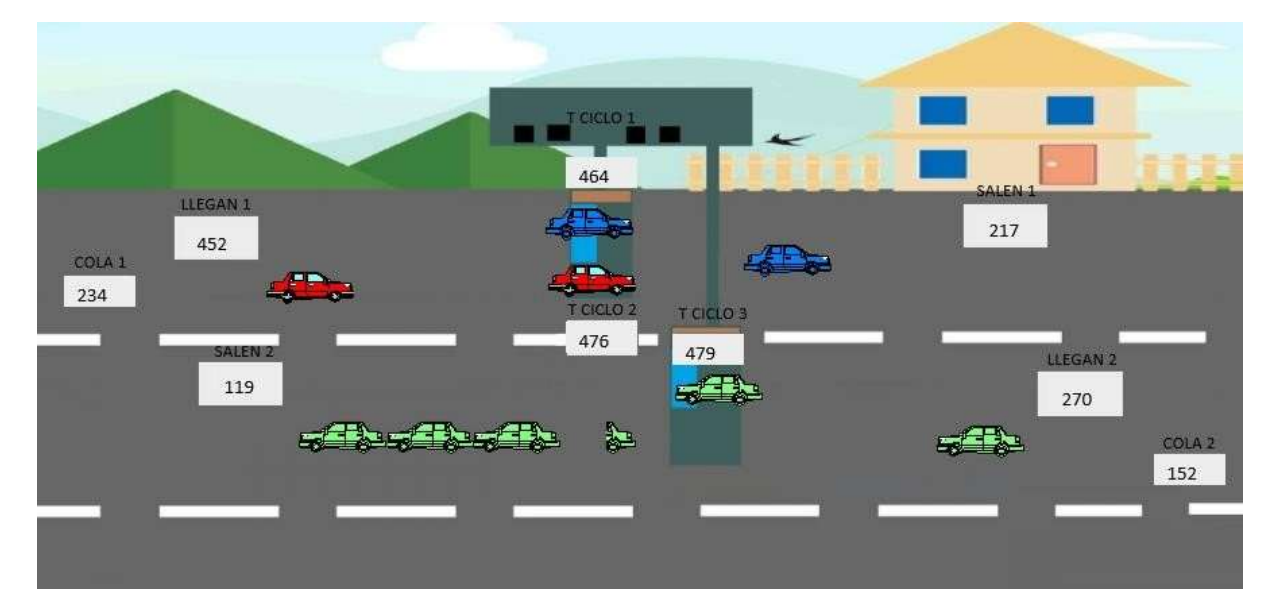

*Segundo escenario en Promodel* 

Según el Software Promodel se observa en el segundo escenario que se acumulan 234 automóviles provocando colas para la ruta de ida siendo estas acumulativas y 152 automóviles para la ruta de vuelta que en comparación del primer escenario en menor, llegan a la ruta de ida 452 automóviles y a la ruta de vuelta 270 automóviles, teniendo un tiempo de ciclo en cada caseta que son los 464 automóviles que pasan por la ruta de ida 1, 476 automóviles por la ruta de ida 2 y 479 automóviles por la ruta de vuelta, saliendo 217 automóviles para la ruta de ida y 119 automóviles para la ruta de vuelta.

Entonces se considera factible el segundo escenario ya que optimiza los tiempos y presenta mejoras considerables como se muestra en la tabla a continuación.

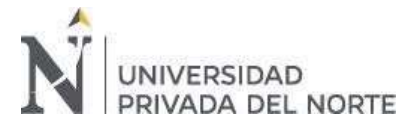

## Tabla 18

*Resumen de la propuesta en los dos escenarios* 

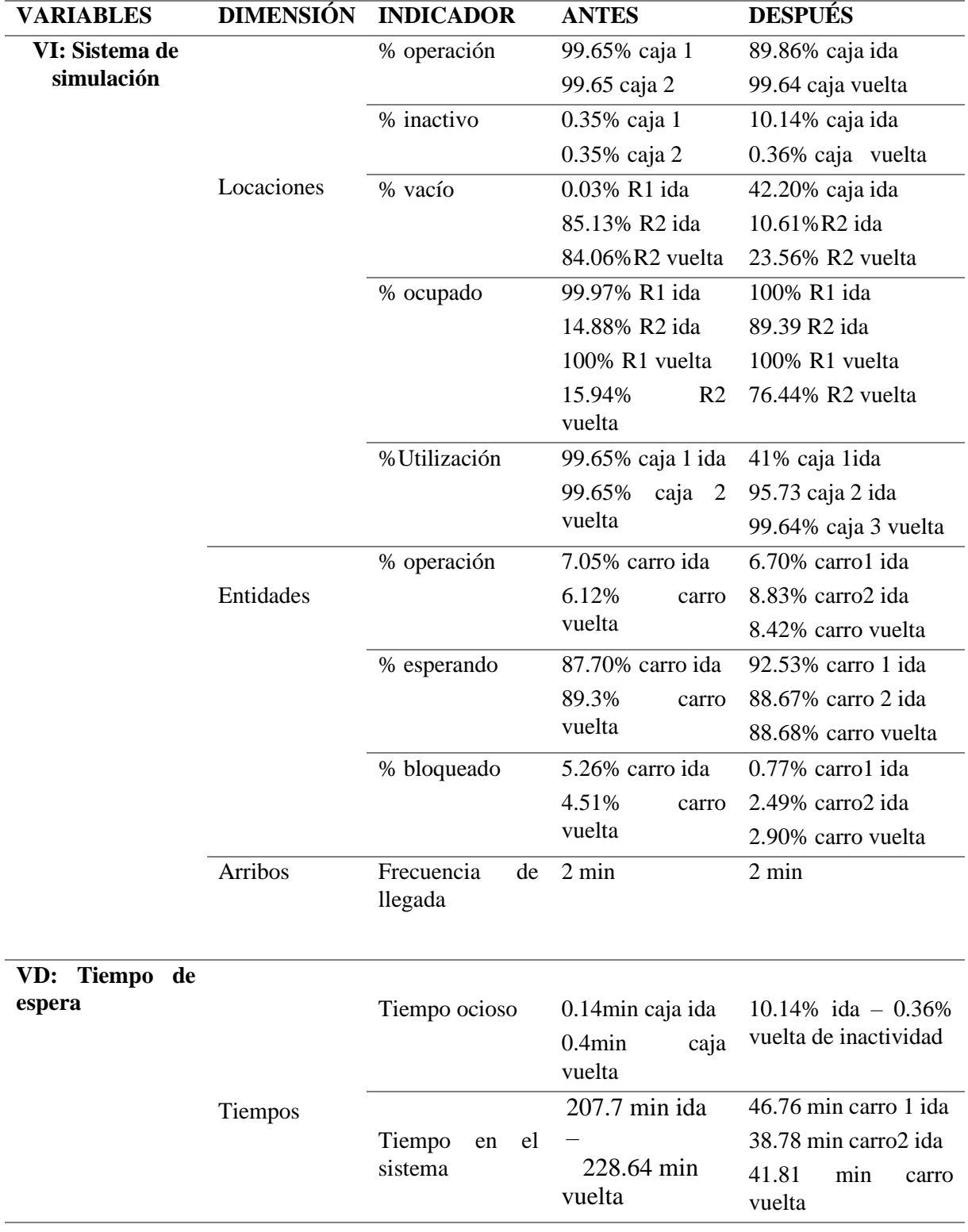

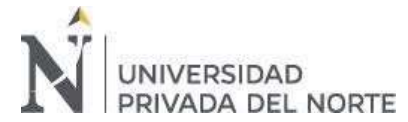

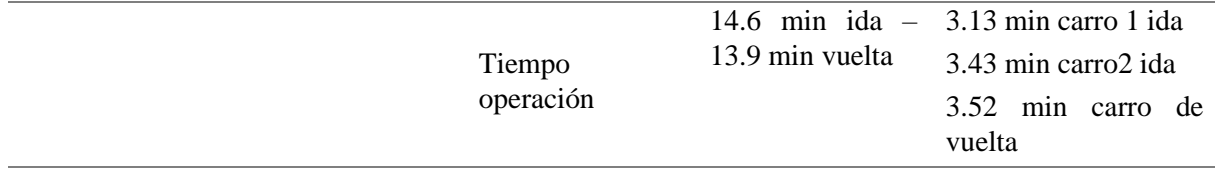

Fuente: Elaboracion propia

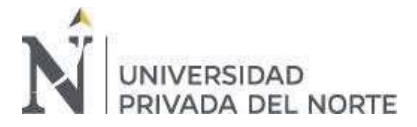

# **CAPÍTULO 4. DISCUSIÓN Y CONCLUSIONES**

#### **4.1. Discusión**

La presente investigación tuvo como objetivo principal el análisis de los tiempos de espera en el peaje Sullana – Piura, con el propósito de realizar una simulación que se utiliza como herramienta para poder construir una alternativa de solución basado en un sistema real.

Para (Hiram Ruiz Esparza González) la simulación es la construcción de un modelo sin tener que modificar la realidad ya que puede ser poco practicó experimentar en esa realidad sin causar costos antes de analizar la situación que se propone., como describe en su estudio al igual que García E., (2013). Demostrando el cambio que se puede tener al pasar por un peaje donde existe tiempo de espera, colas y al efectuar una simulación este tiempo puede mejorar. En diferentesinvestigaciones como en la de Centenaro Cueva, (2015) se usa como herramienta de simulación para las colas de espera el software ProModel ya que se considera como uno de los simuladores más prácticos, en comparación al estudio de Ailan, (2019) que utiliza el modelos de series de tiempo Arima para las colas de espera, lo que también es factible según su investigación ya que existen diversas formas de estudiar los tiempos de espera según la teoría de colas en un determinado sistema

Los indicadores de la situación actual muestran que el tiempo promedio de atención es de 3 minutos 4 segundos encontrándose al límite de la atención generando así tiempos de espera lo que provoca colas, para dar soluciones a esta problemática, mediante el uso de la simulación con ProModel se puedo saber qué pasa si se altera el primer escenario de la situación actual, modificando así los tiempos de espera en el peaje, lo que permite mostrar una mejora significativa, semejante a Wilfredo, (2017) que logra disminuir el tiempo de espera que se requiere al pasar por un peaje.

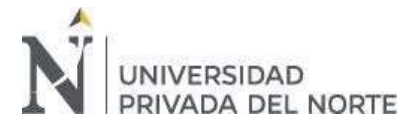

Al realizar la simulación del sistema de peaje se observa algunas mejoras, pero no de forma absoluta, de la misma manera como Taha, (2012) acota que se no es una técnica de optimización, pero se puede tener en cuenta ciertas recomendaciones para reducir los tiempos de espera.

Una limitación encontrada al realizar la presente investigación fue al momento de tomar los datos ya que por la grave situación que atravesamos, se tuvo que considerar datos recolectados de lejos del peaje al inicio de la pandemia.

Finalmente, al usar la simulación como herramienta se logró observar que el congestionamiento vehicular en el peaje puede mejorar en la reducción de tiempos como muestra en sus resultados, según las locaciones, entidades, arribos y tiempos

# **4.2. Conclusiones**

Después de realizar un análisis a la situación del peaje Sullana – Piura y proponer mejoras se pudo concluir lo siguiente:

- Se logró describir la información general de la empresa
- Se logró diseñar un sistema de simulación de peaje con el software ProModel y así analizar los tiempos en la autopista de Sullana – Piura según los indicadores para posteriormente proponer un nuevo escenario
- Se realizó un diagnóstico de la situación actual del peaje y así se logró proponer escenarios de mejora para dicha situación
- Se pudo realizar la simulación de la autopista de peaje en la estación Sullana- Piura con el software ProModel y se logró hacer corridas con los dos escenarios
- Se analizó los indicadores obtenido en la situación actual del peaje y así se pudo realizar una simulación en ProModel con un nuevo escenario propuesto que disminuye el tiempo de espera en el peaje de la ciudad de Piura.

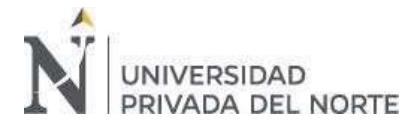

• Se recomienda que para otros estudios se tomen nuevos datos del tiempo de espera ya que estos fueron tomados en el año 2020 y con el pasar de los años incrementa el tráfico.

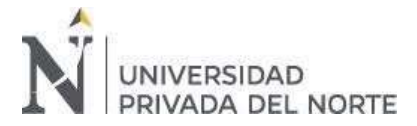

# **Referencias**

Ailan, J. (2019). *Estimacion de tiempos de espera en peajes.* Buenos Aires. Arias Galicia, F. (2007). *Metodologia de la invetsigacion .* Mexico.

- Castro, S. (2008). Juegos, simulaciones y simulacion-juegos y los entornos multimediales en educacion ¿Mito o potencialidad? *Universidad Pedagogica Experimental Libertador* .
- Centenaro Cueva, A. (2015). *"MEJORAMIENTO DE LA CAPACIDAD DE SERVICIO DE COBRO EN EL PEAJE DE LA ESTACION CHILCA¨.* Lima.

Diaz Sanjuan, L. (2011). LA OBSERVACIÓN. *DIVISIÓN DE ESTUDIOS PROFESIONALES COORDINACIÓN DE PSICOLOGÍA CLÍNICA*.

Díaz, V. (2014). *Concepto de ciencia como sistema, el positivismo, neopositivismo y las investigaciones cuantitativas y cualitativas.* Barranquilla: Salud Uninorte.

- Escamilla, M. (2010). *Aplicacion basica de los metodos cienificos .* Universidad Autonoma del estado de Hidalgo.
- García , D. (1996). *Simulación y Análisis de modelos estocásticos.* Mexico: Mc. Graw Hill.

García , E. (2006). *Simulación y análisis de sistemas con promodel .* Mexico: Pearson.

- Garcia. (2015). *Teoria de colas.*
- García E., G. H. (2013). *Simulación y análisis de sistemas con ProModel (2da edicion) .* Mexico: Pearson.
- García, E., García, H., & Cárdenas, L. (2013). *Simulación y análisis de sistemas con promodel.*
- Granada Garcés, I. (2009). El Peaje a la congestión en Londres: su aporte a la movilidad sostenible.

Guasch Toni, R. J. (2006). *Como mejorar la logistica en su empresa mediante la simulacion.* DIAZ DE SANTOS.

- Hiram Ruiz Esparza González, F. D. (s.f.). SIMULACIÓN: CONCEPTOS Y EVOLUCIÓN. En F. D. Hiram Ruiz Esparza González. Col. Villa Quietud, México D.F. C.P.
- Liniers, M. C. (2005). *EL ANÁLISIS DOCUMENTAL: INDIZACIÓN Y RESUMEN.*
- Martínez, M. (2004). *Teoría de colas.* Caracas.
- Moreira, J. S., León, C. C., Zambrano, G. R., & Joel, C. M. (2018). Parameters influencing in the vehicular overcrowding.
- OSITRAN. (2012). *Informe de Desempeño de la Concesión de la Autopista del Sol.*
- OSITRAN. (2012). *Informe de desempeño de la Concesión de la Autopista del Sol, Tramo TrujilloSullana.*
- OSITRAN. (2018). *Informe de Desempeño de la Concesión de la Autopista del Sol .*
- Portilla, L. M., Arias Montoya, L., & Fernandez Henao, S. A. (2010). Analisis de lineas de espera a traves de teoria de colas y simulacion. *Scientia Et Technica, vol XVII*.
- Roberto Bull, I. T. (2001). La congestion del transito urbano. *Revista de la CEPAL*.
- Rodríguez, D. E. (2012). *Muestra y Muestreo.*

RUIZ, E. B., & TACURE, E. T. (2015). *La congestion vehicular en la ciudad de Piura .* Piura.

Sabater, J. P. (2015-2016). *Aplicando Teorı́a de Colas en.*

Sampieri, R. H. (2016). *Metodología de la investigación (Vol. 6).* México, DF.

Taha, H. A. (2012). *Investigacion de operaciones .* Mexico: Pearson Educacion.

Vasquez H., I. (s.f.). *Tipos de estudio y metodos de investigacion.*

Wilfredo, Z. B. (2017). *"Análisis De Factibilidad Para El Mejoramiento Del Congestionamiento Vehicular En Los Peajes Por Medio De Identificación Por Radio Frecuencia".* Guayaquil.

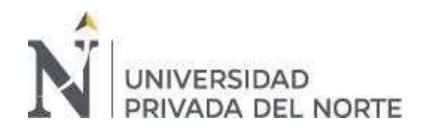

#### "DISEÑO DE UN SISTEMA DE SIMULACION PARA ANALIZAR EL TIEMPO DE ESPERA EN LA AUTOPISTA DE PEAJE DE LA ESTACIÓN SULLANA-PIURA EN EL AÑO 2020"

# **ANEXOS**

*Anexo 1 Validación de instrumento de recolección de datos* 

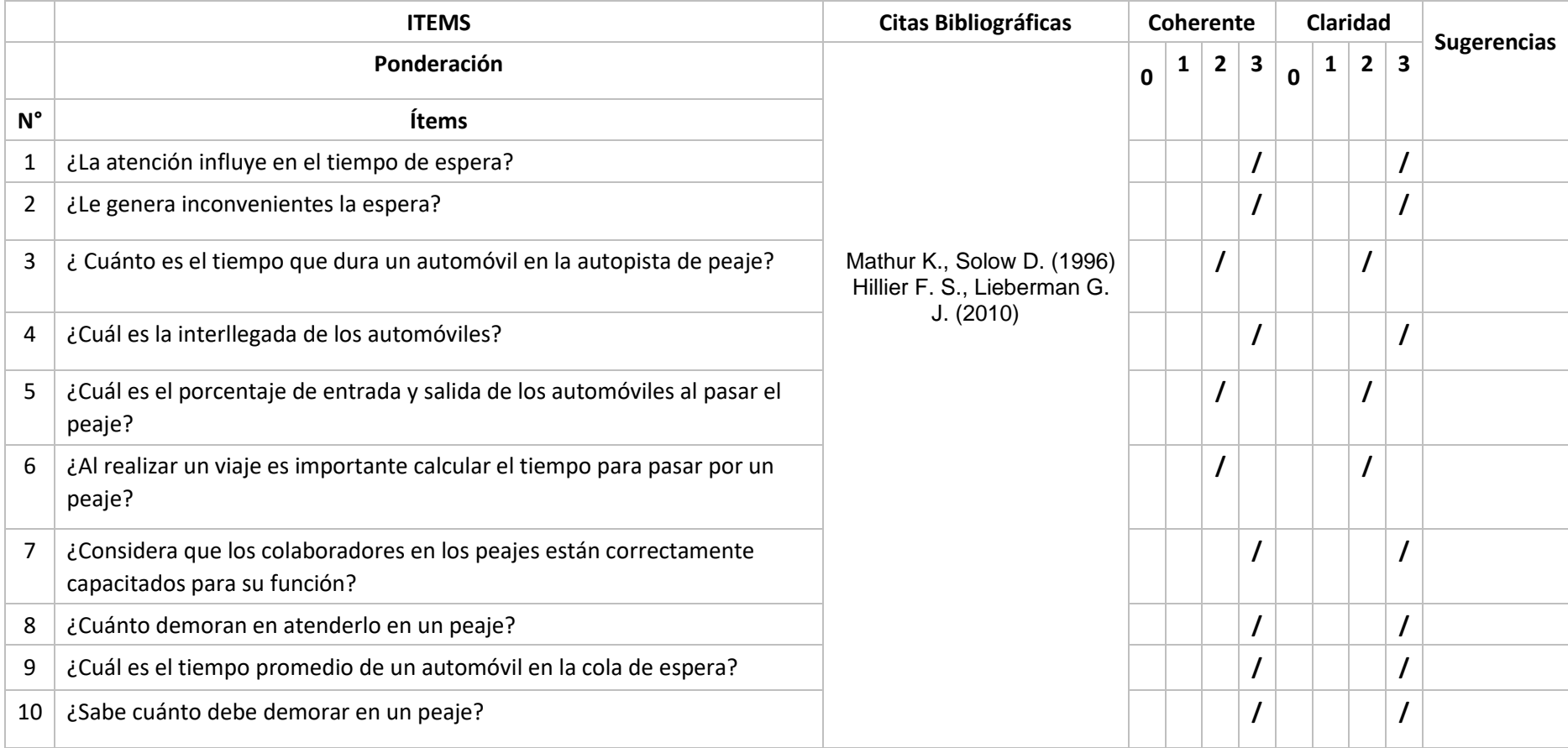

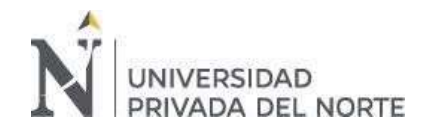

"DISEÑO DE UN SISTEMA DE SIMULACION PARA ANALIZAR EL TIEMPO DE ESPERA EN LA AUTOPISTA DE PEAJE DE LA ESTACIÓN SULLANA-PIURA EN EL AÑO 2020"

.<br>"

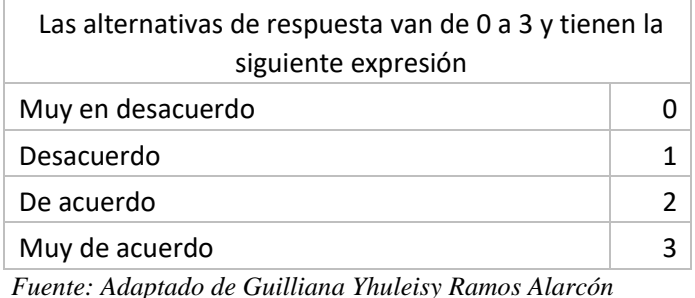

**Díaz Guerrero, R. Pág. 58**

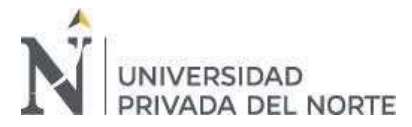

# Anexo 2 Datos según la observación realizada

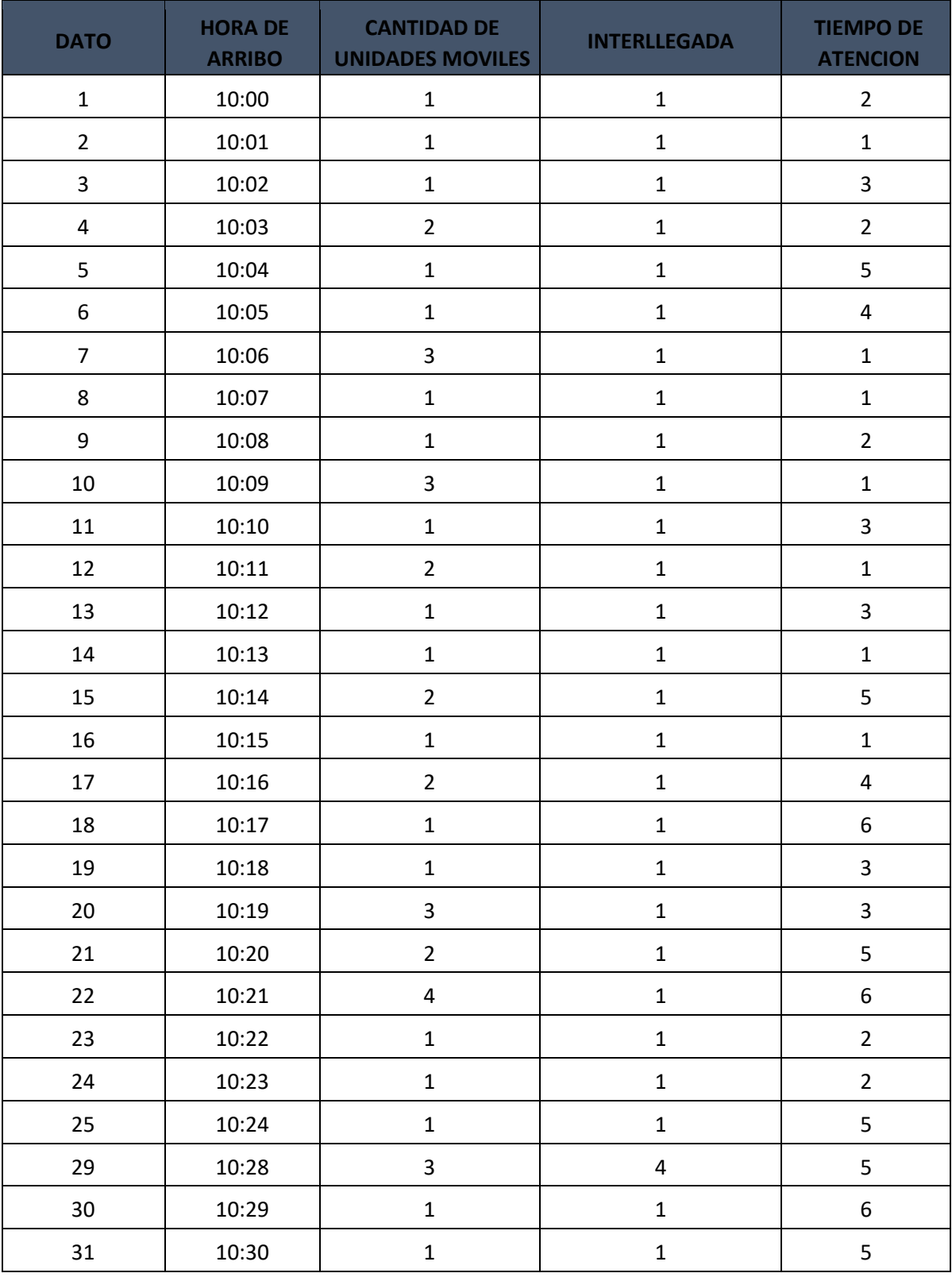

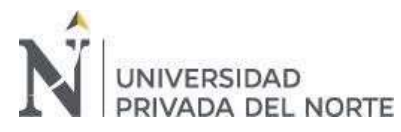

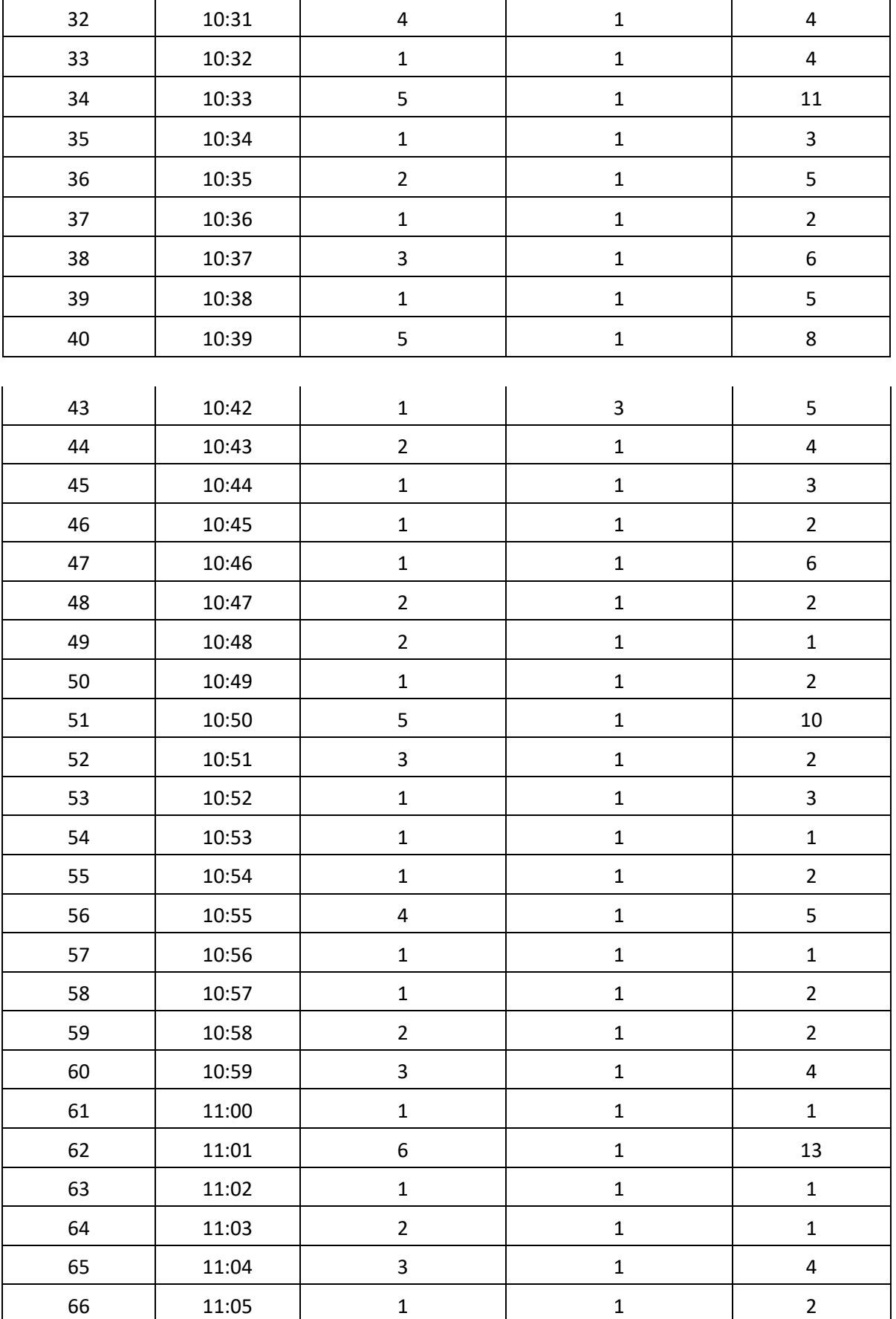

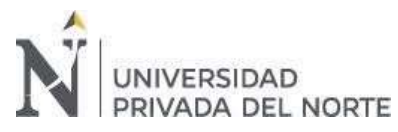

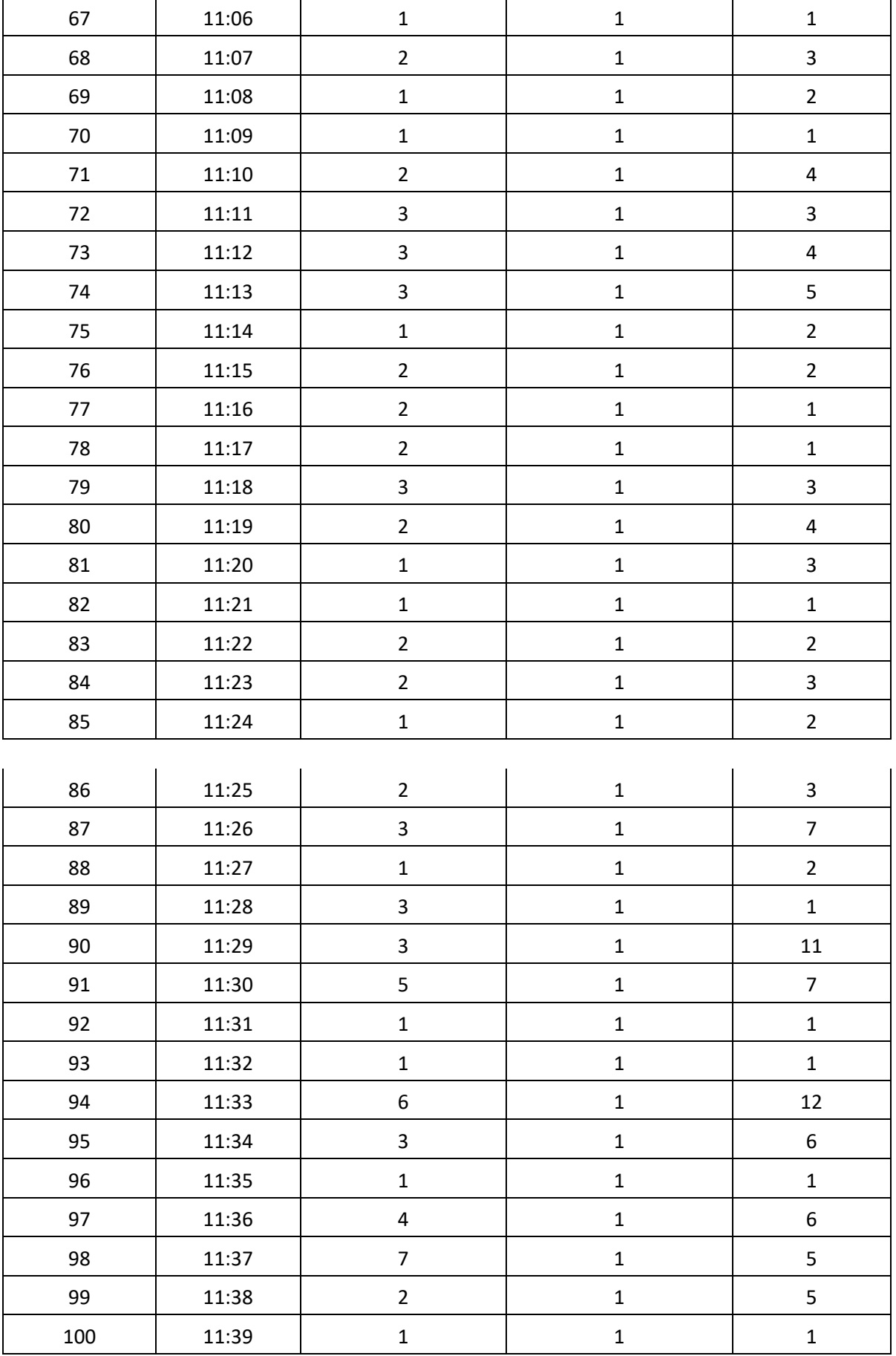

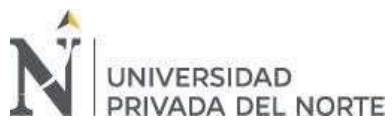

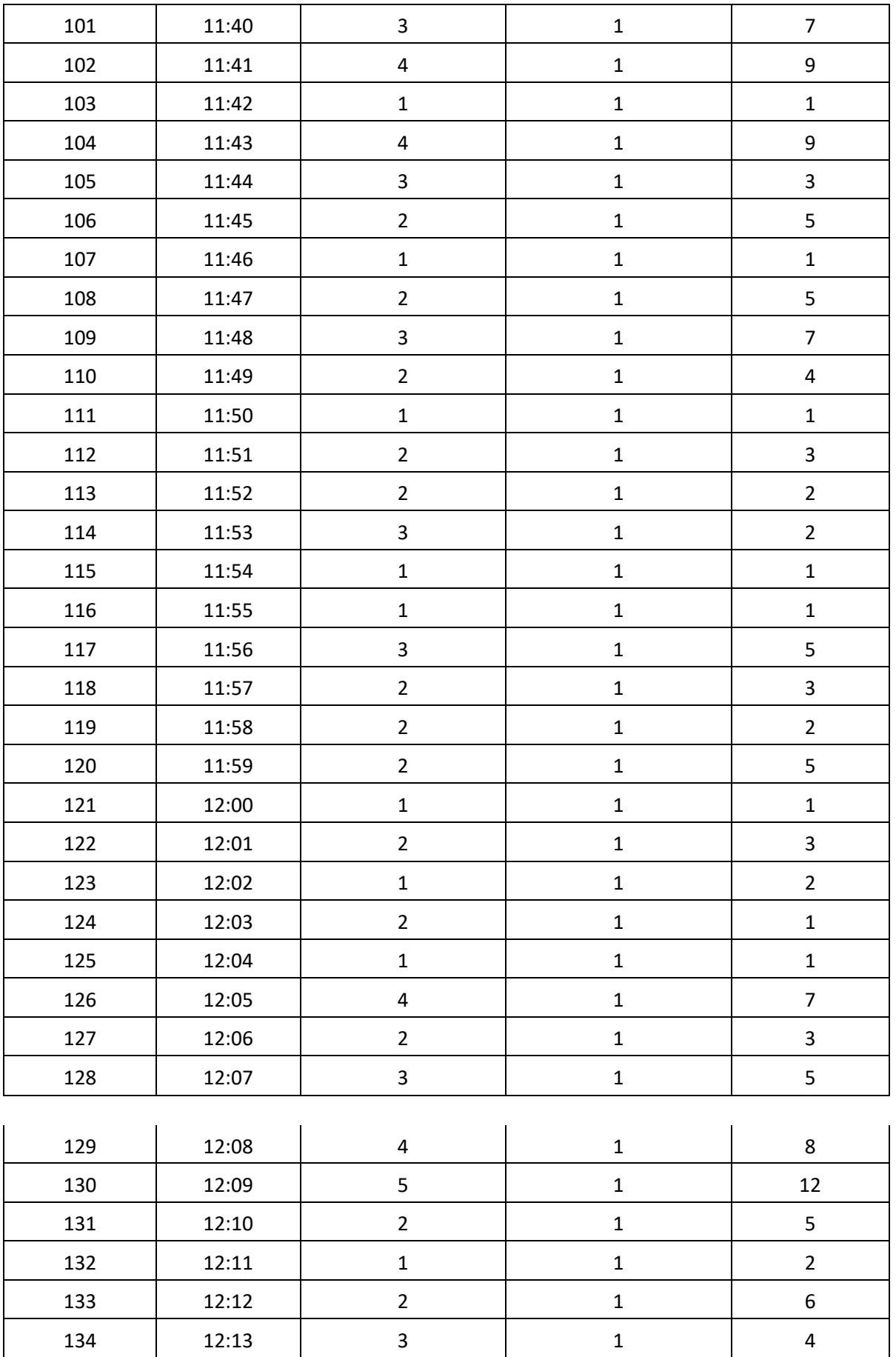

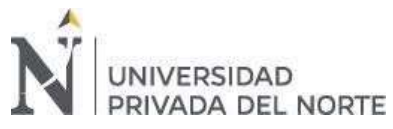

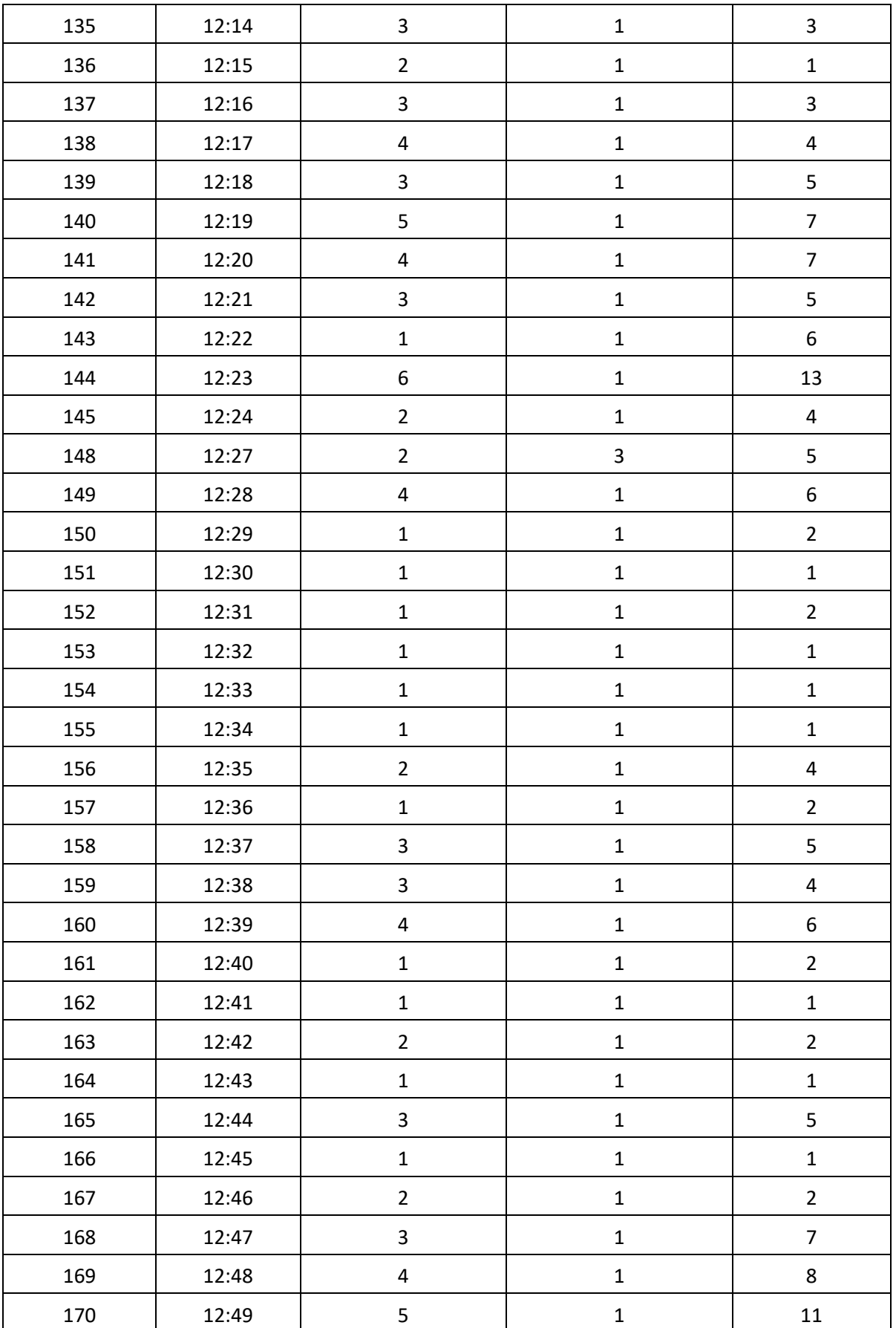

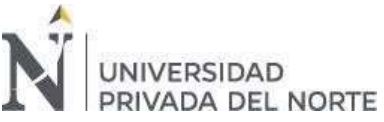

#### "DISEÑO DE UN SISTEMA DE SIMULACION PARA ANALIZAR EL TIEMPO DE ESPERA EN LA AUTOPISTA DE PEAJE DE LA ESTACIÓN SULLANA-PIURA.

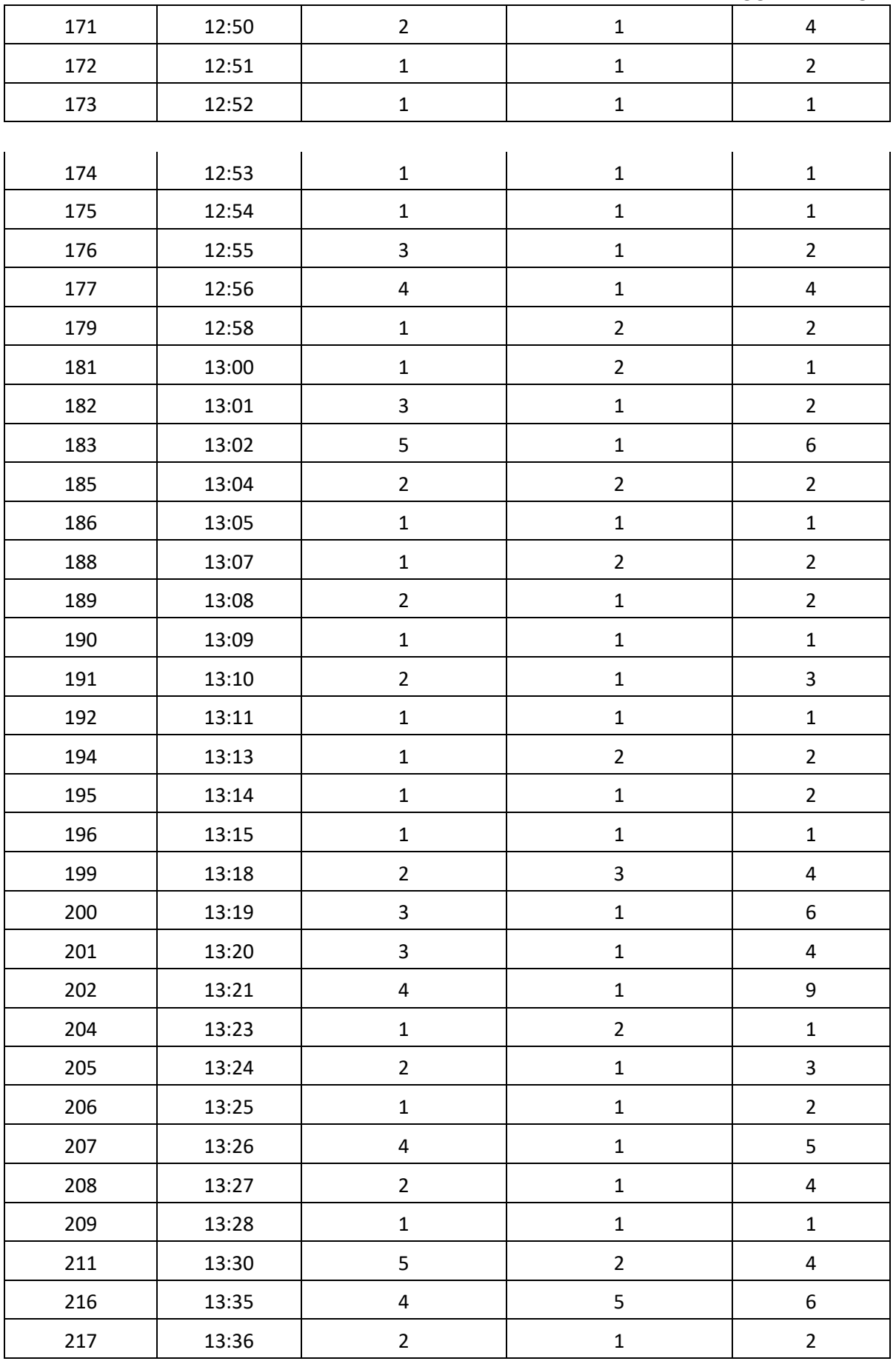

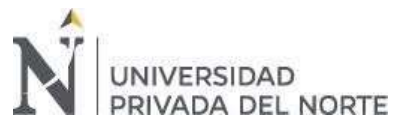

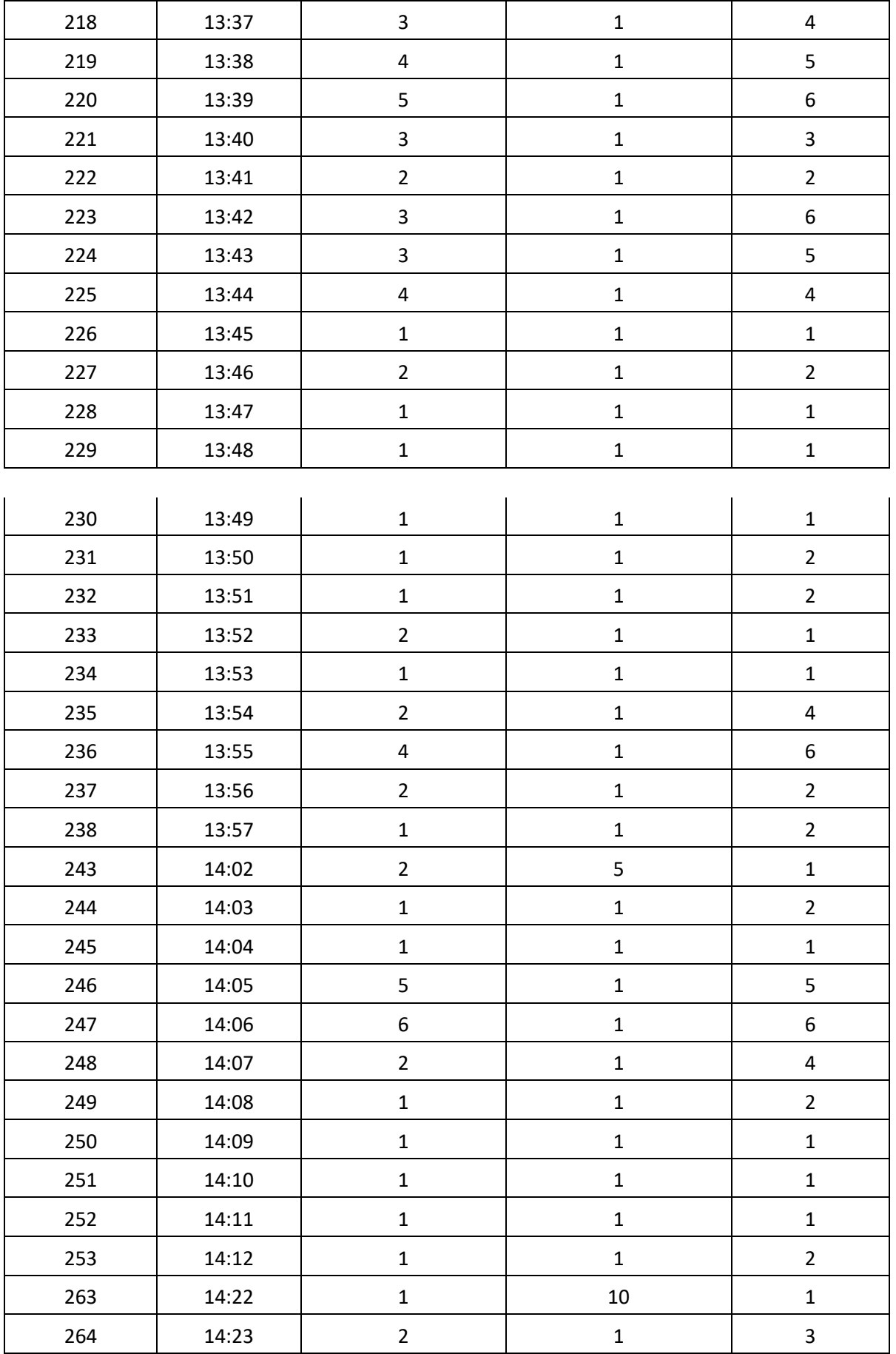

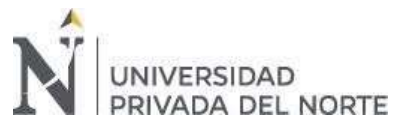

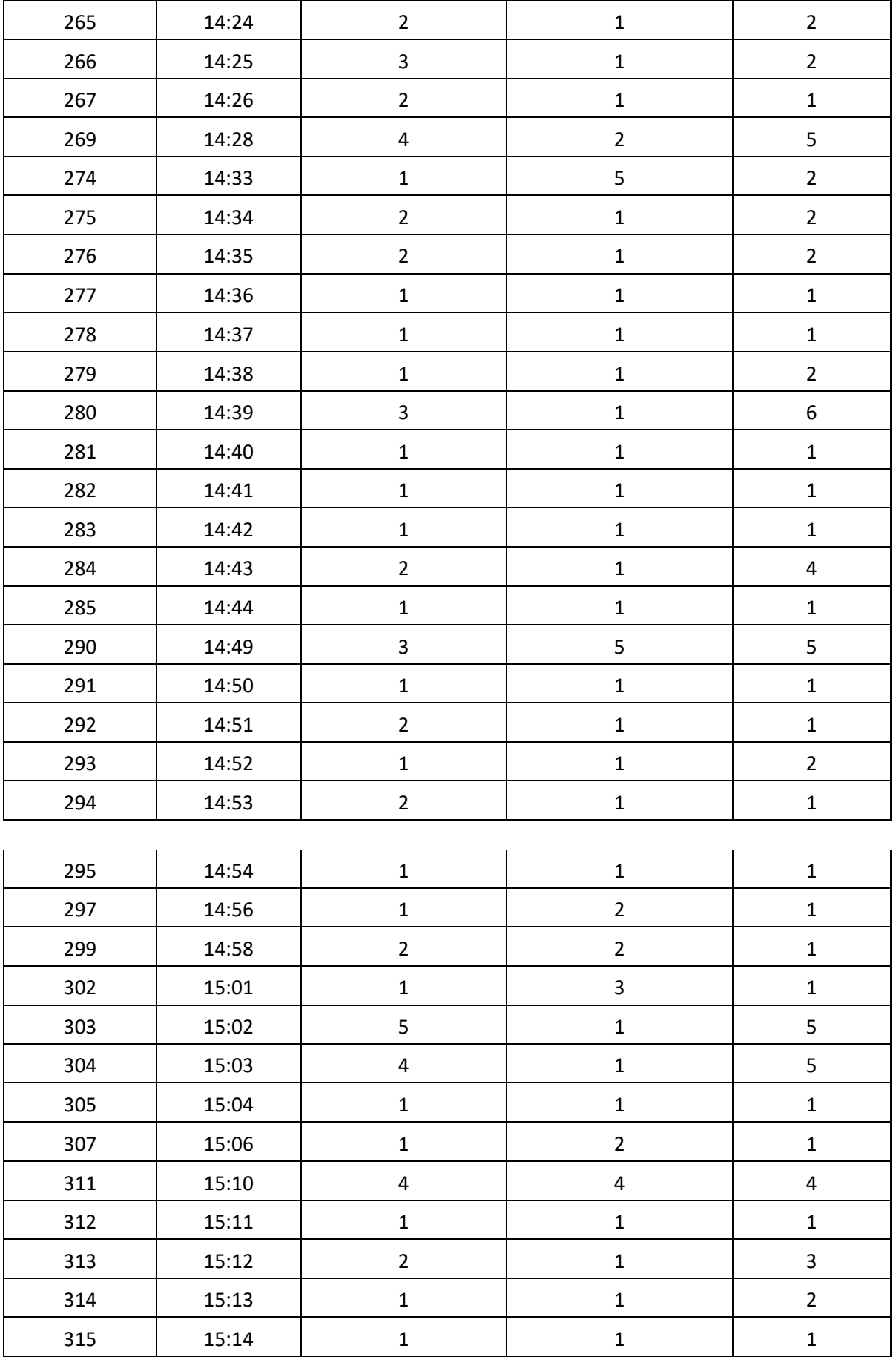

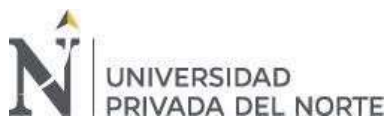

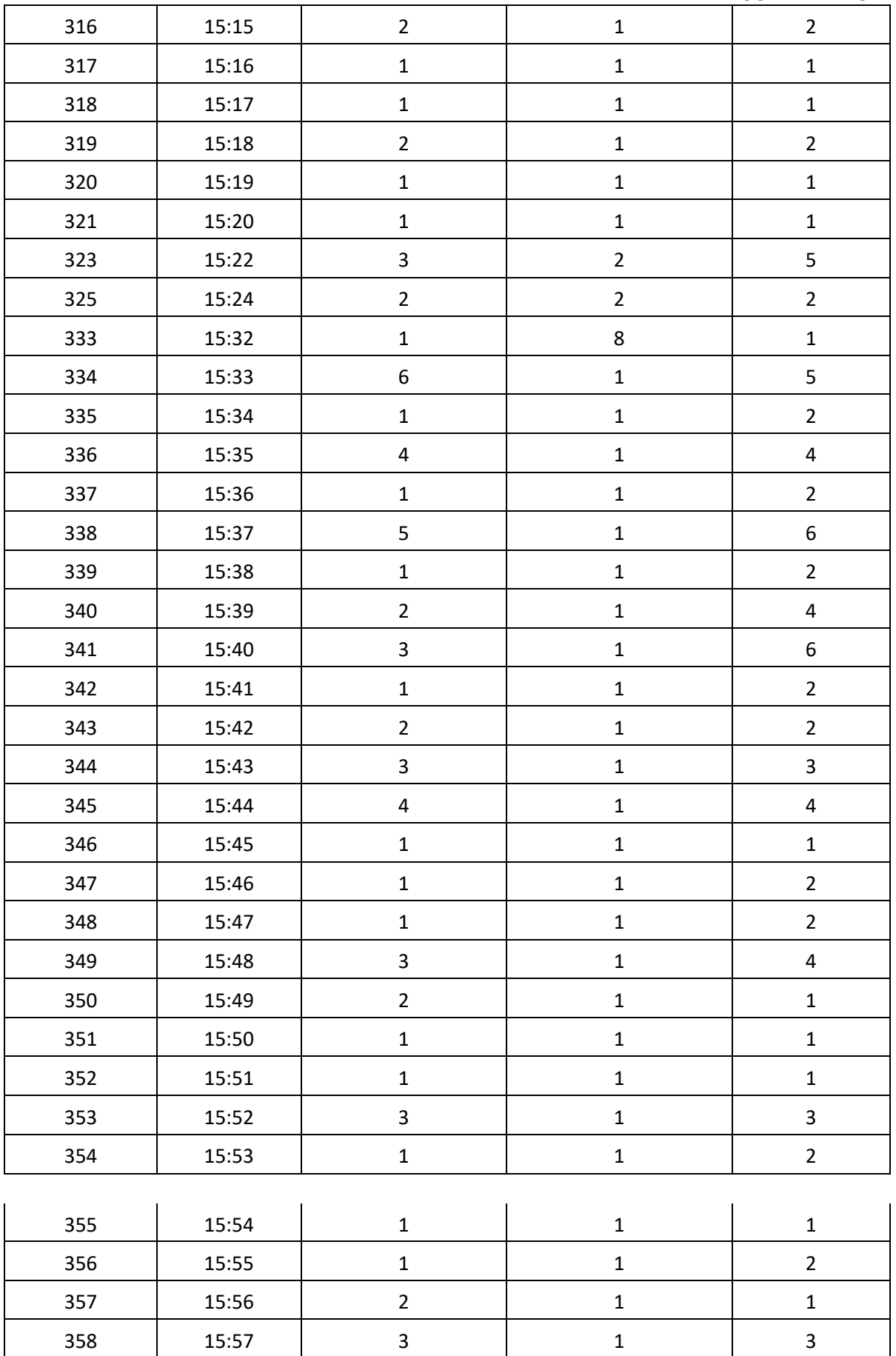

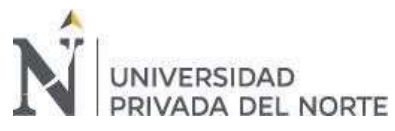

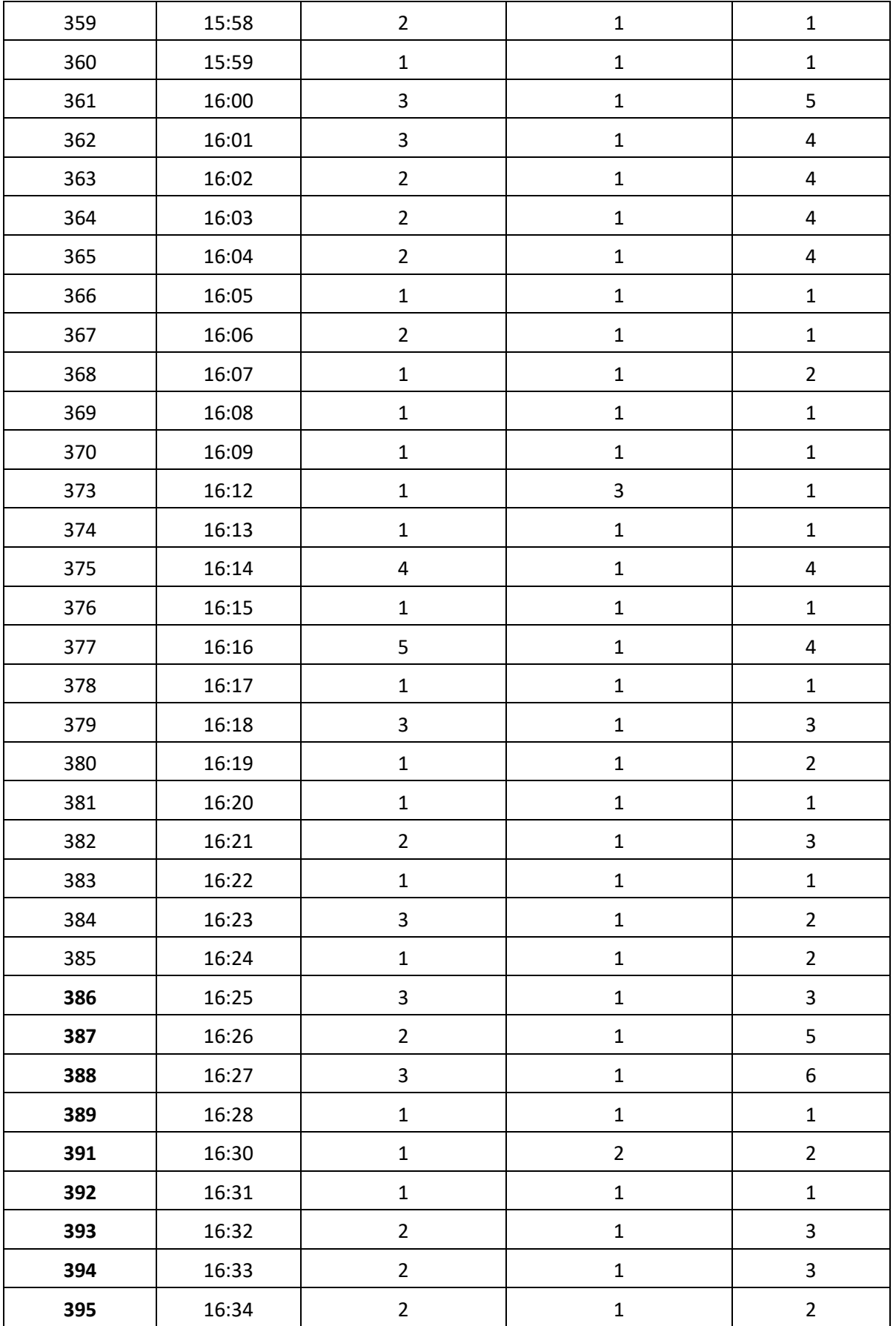

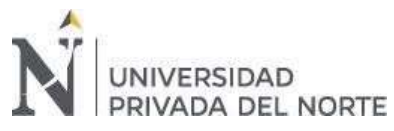

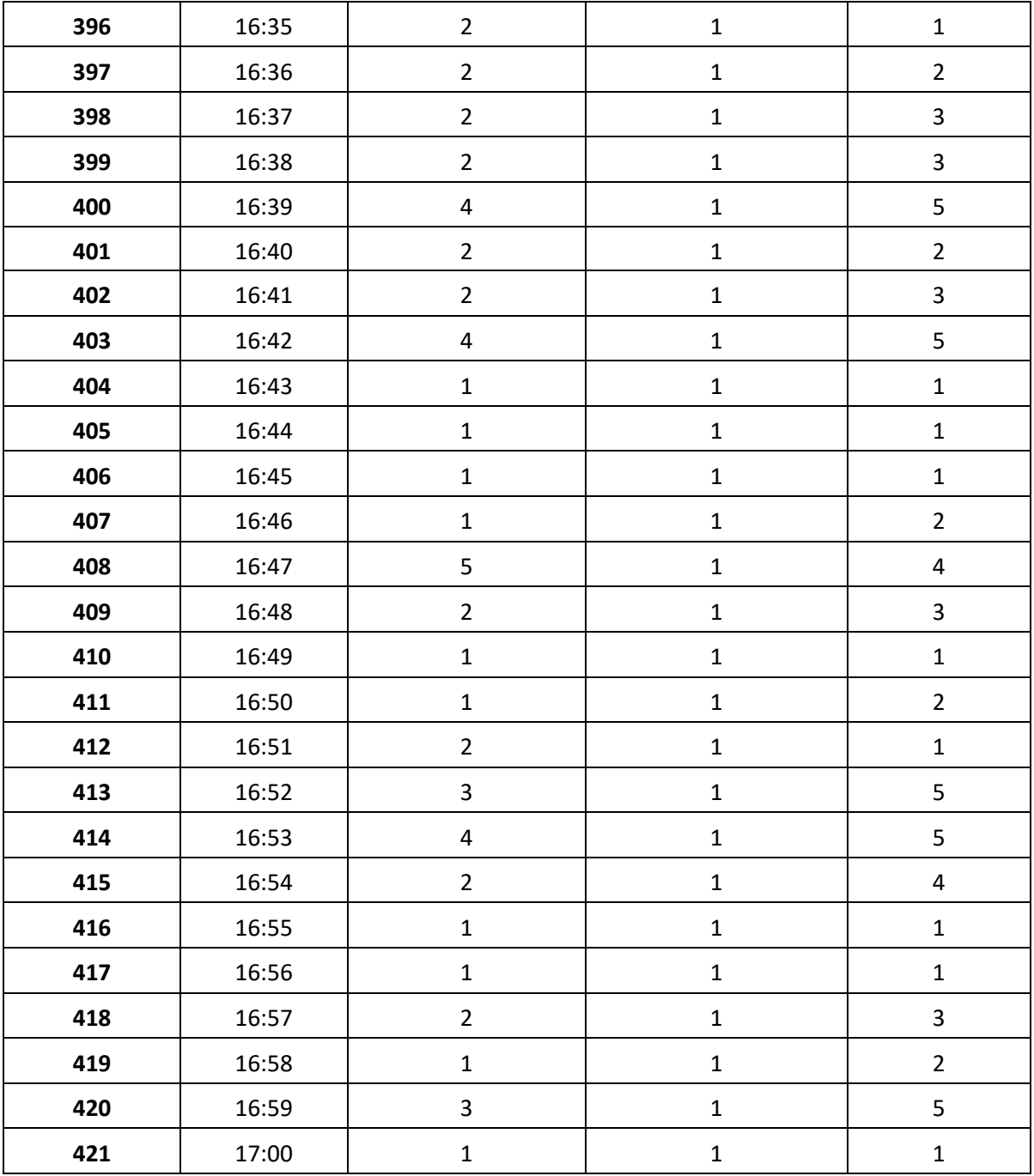

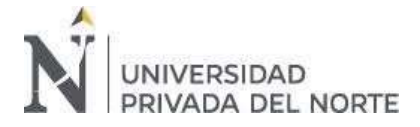

#### "DISEÑO DE UN SISTEMA DE SIMULACION PARA ANALIZAR EL TIEMPO DE ESPERA EN LA AUTOPISTA DE PEAJE DE LA ESTACIÓN SULLANA-PIURA.

*Anexo 3 Datos según Rutas* 

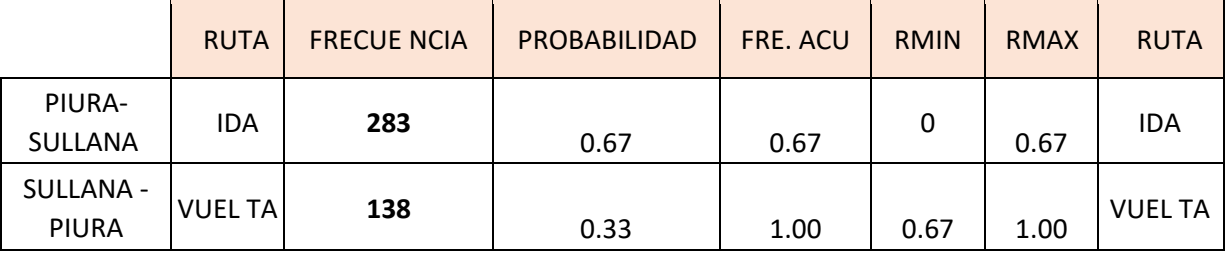

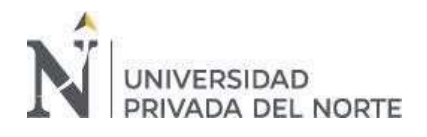

#### "DISEÑO DE UN SISTEMA DE SIMULACION PARA ANALIZAR EL TIEMPO DE ESPERA EN AUTOPISTA DE PEAJE DE LA ESTACIÓN SULLANA-PIURA.

Título de la tesis

*Anexo 4 Los 50 primeros datos de la simulación corrida en Excel con datos de observación* 

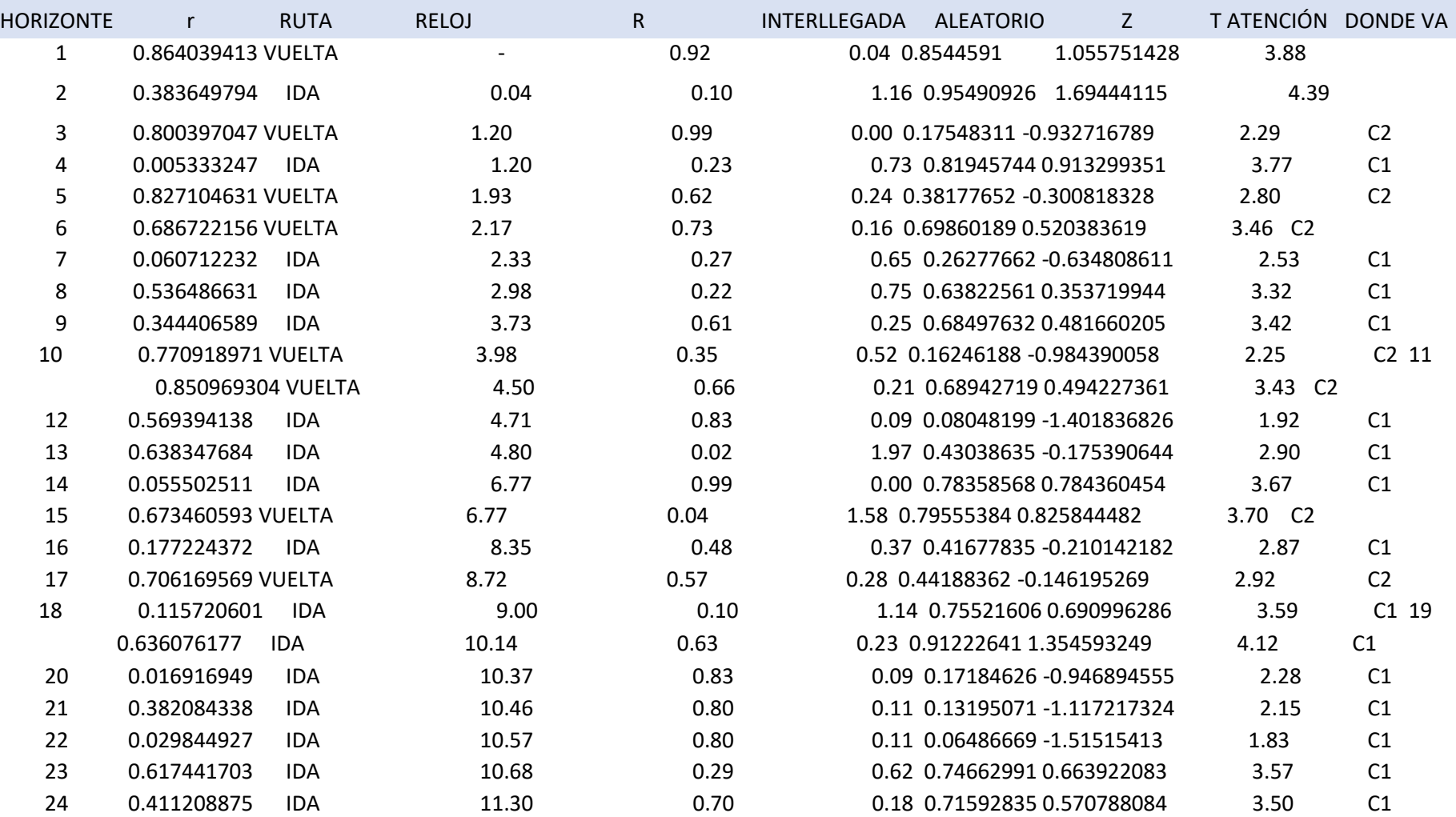

UNIVERSIDAD

ANALIZAR EL TIEMPO DE ESPERA EN AUTOPISTA DE

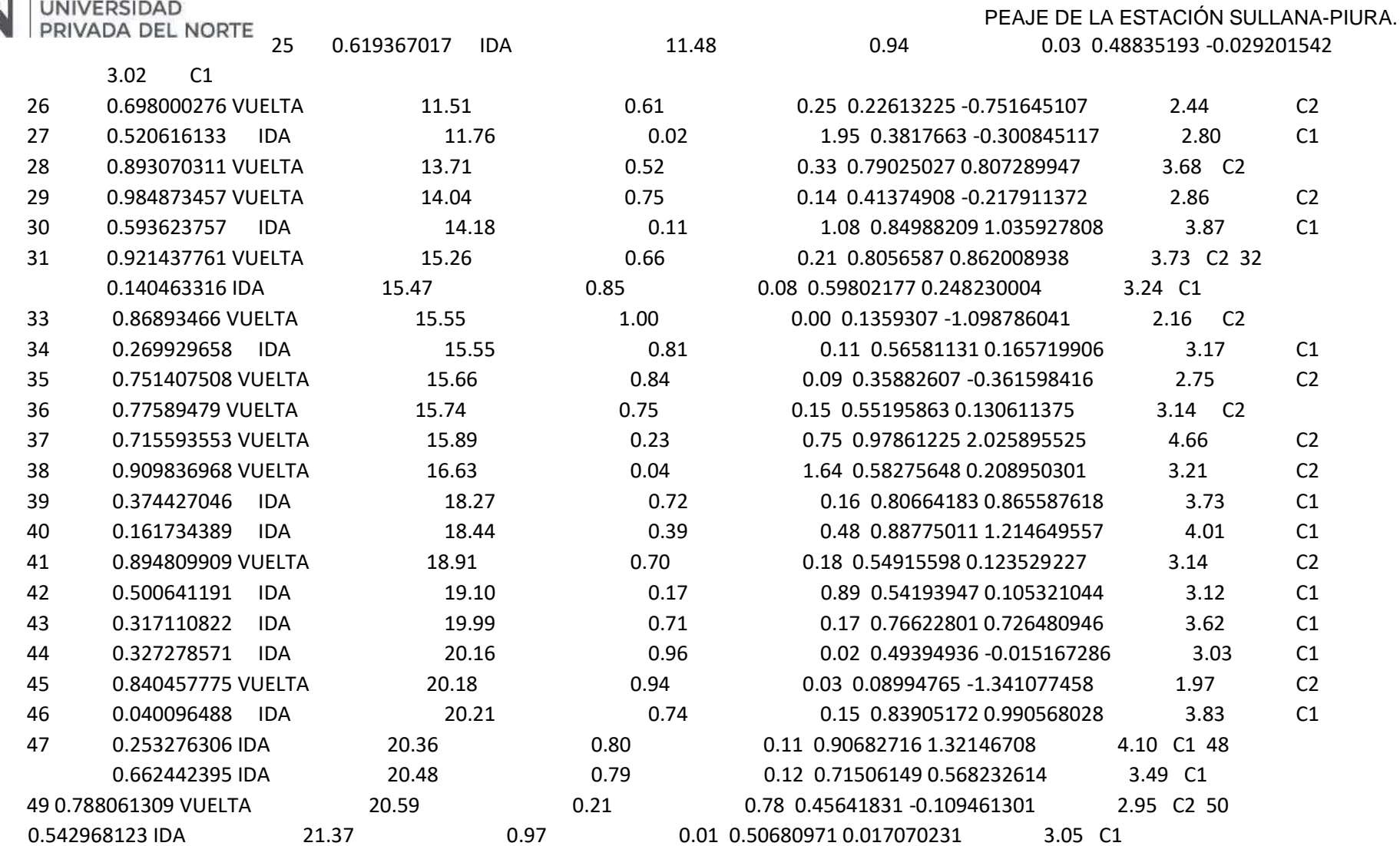
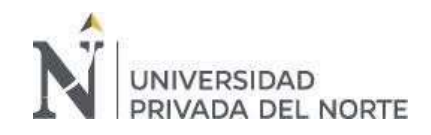

## "DISEÑO DE UN SISTEMA DE SIMULACION PARA ANALIZAR EL TIEMPO DE ESPERA EN AUTOPISTA DE PEAJE DE LA ESTACIÓN SULLANA-PIURA.

*Anexo 5 Continuación de la simulación para ambas cajas* 

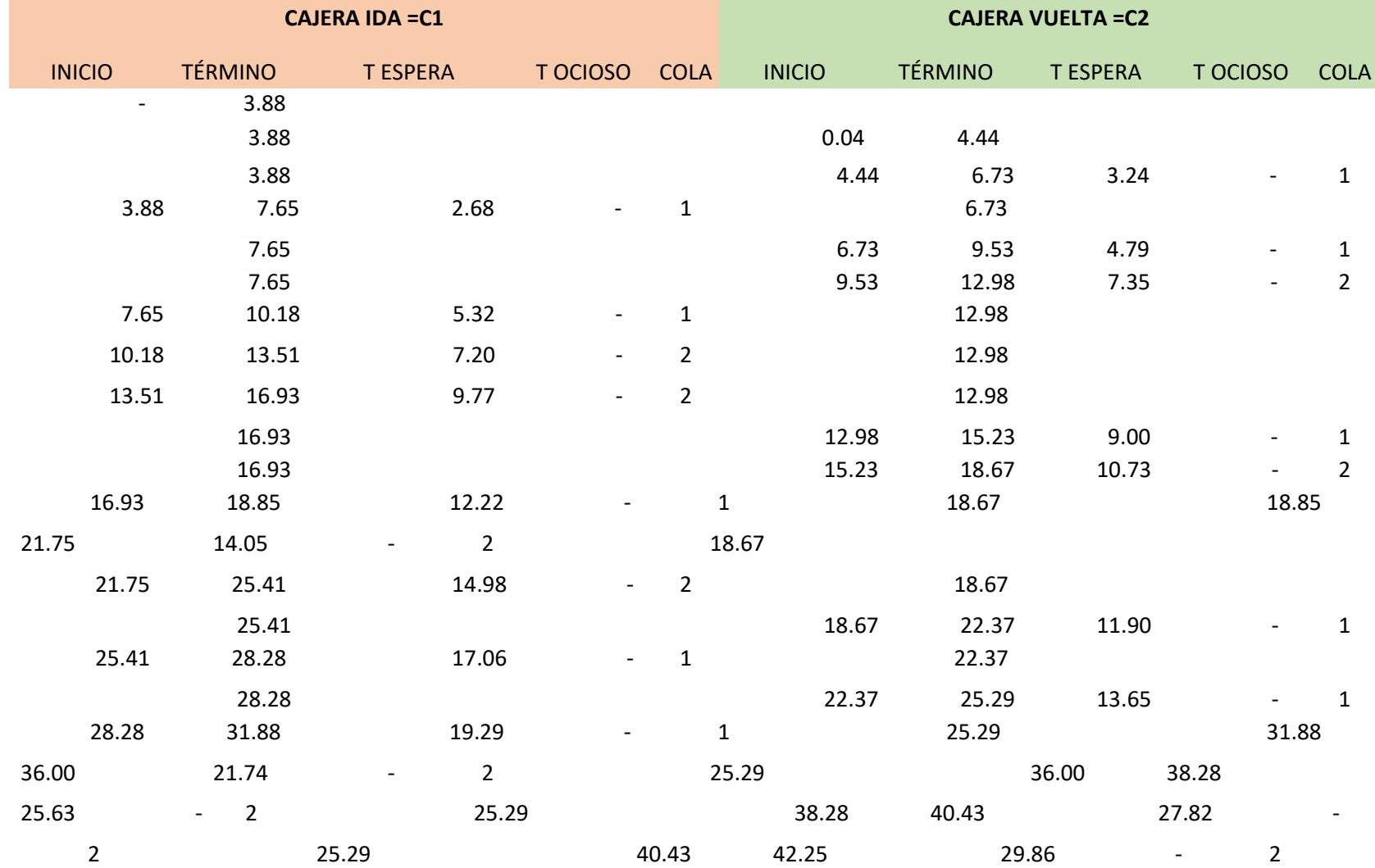

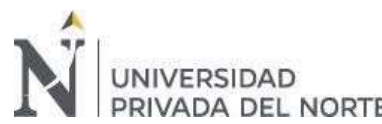

## "DISEÑO DE UN SISTEMA DE SIMULACION PARA

ANALIZAR EL TIEMPO DE ESPERA EN AUTOPISTA DE

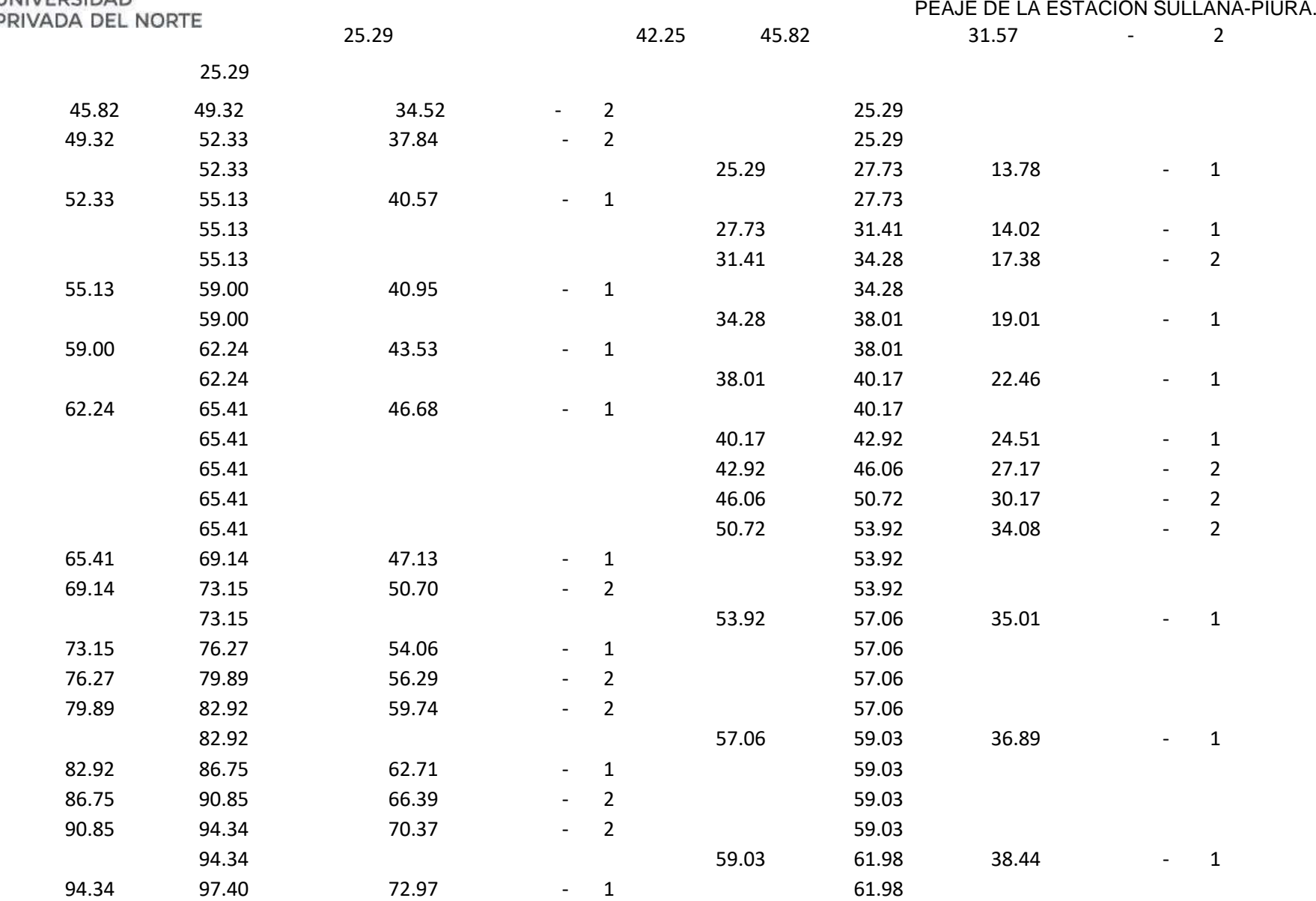

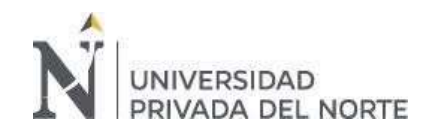

## "DISEÑO DE UN SISTEMA DE SIMULACION PARA ANALIZAR EL TIEMPO DE ESPERA EN AUTOPISTA DE PEAJE DE LA ESTACIÓN SULLANA-PIURA.

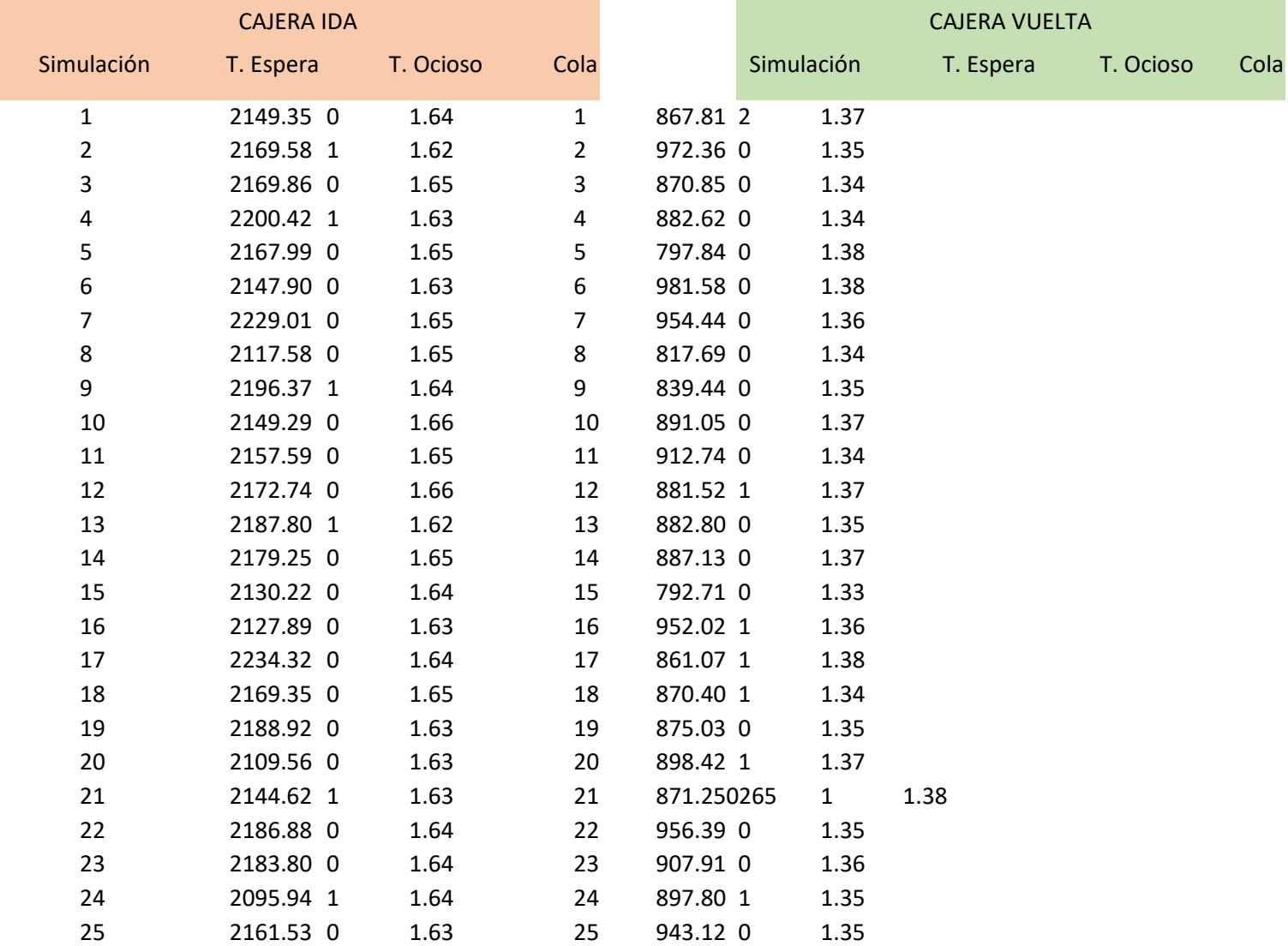

*Anexo 6 Resumen de la simulación corrida para ambas cajas* 

UNIVERSIDAD<br>PRIVADA DEL NORTE

## ANALIZAR EL TIEMPO DE ESPERA EN AUTOPISTA DE

PEAJE DE LA ESTACIÓN SULLANA-PIURA.

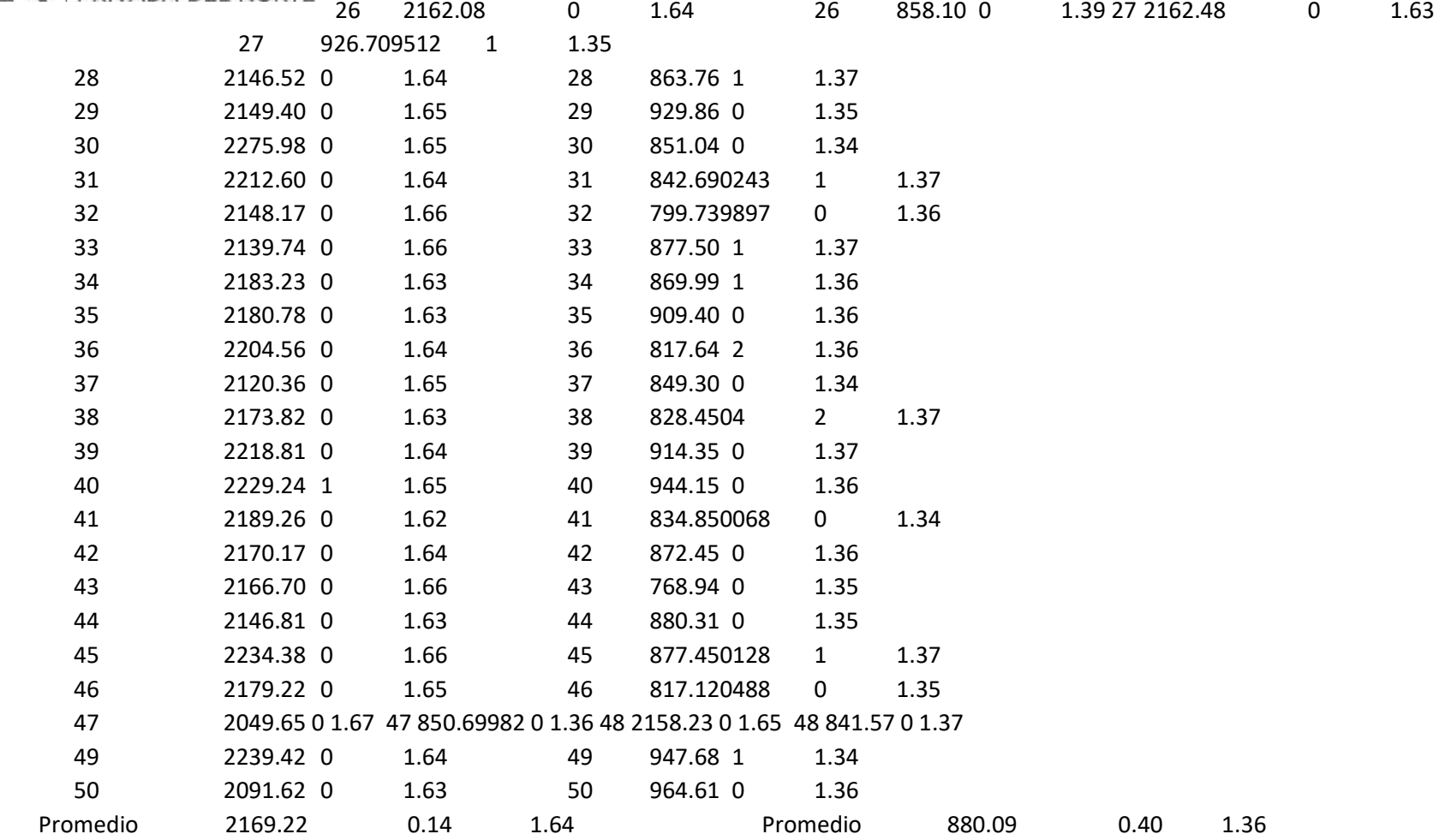

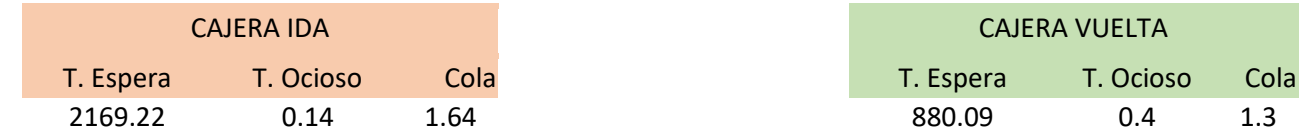